# COLOP digital

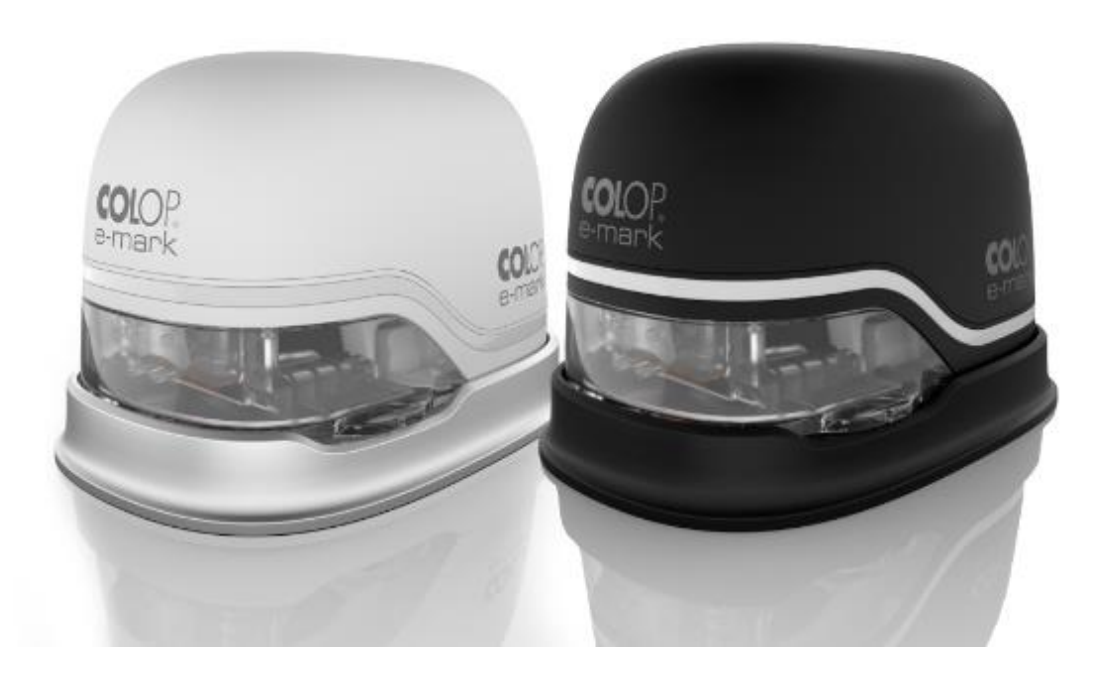

*Istruzioni per l'uso e la manutenzione*

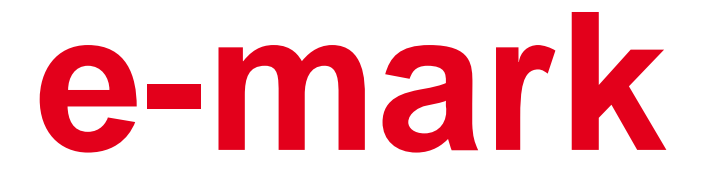

**Dispositivo di marcatura elettronico**

## Indice dei contenuti

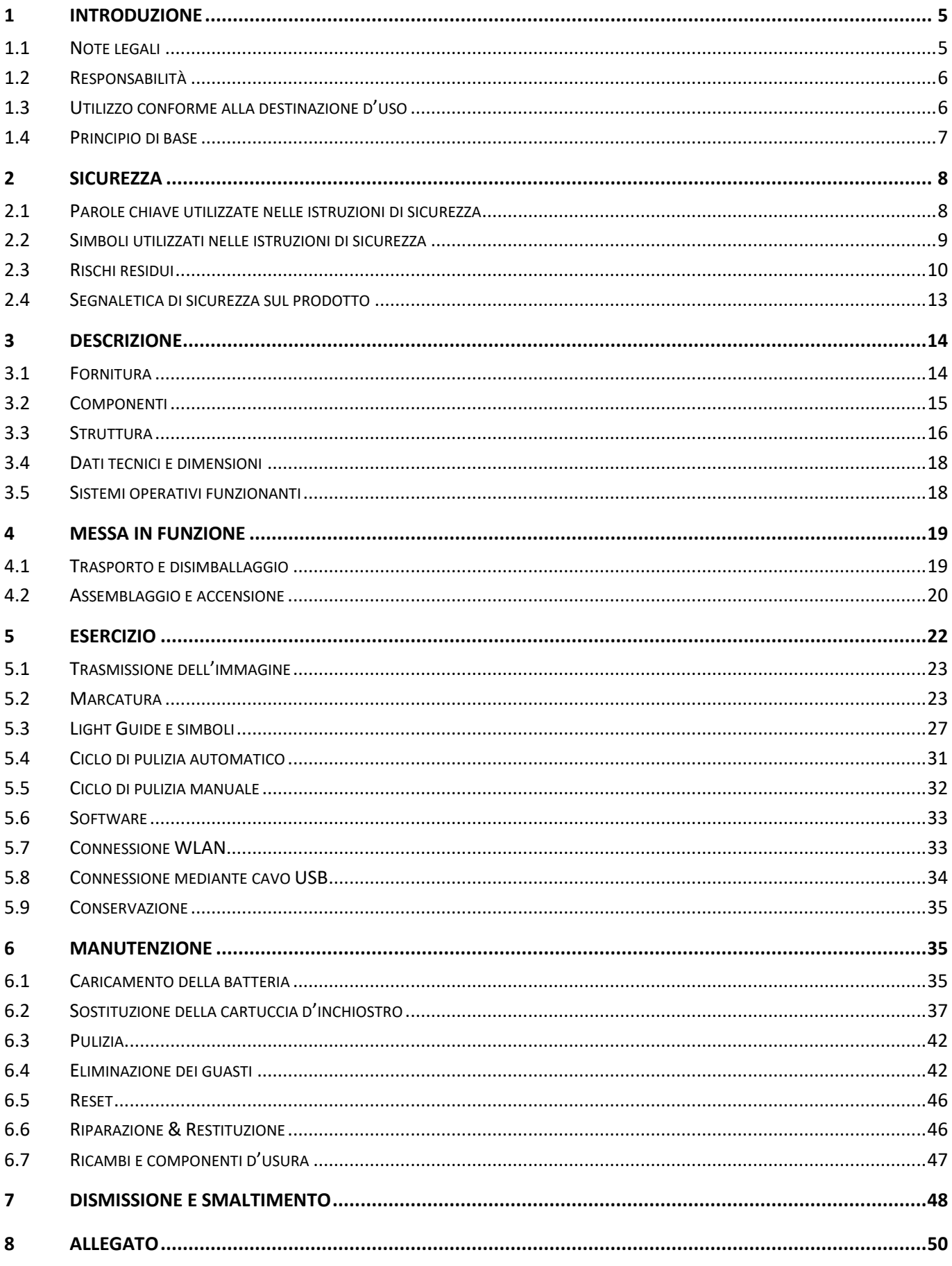

## Indice immagini

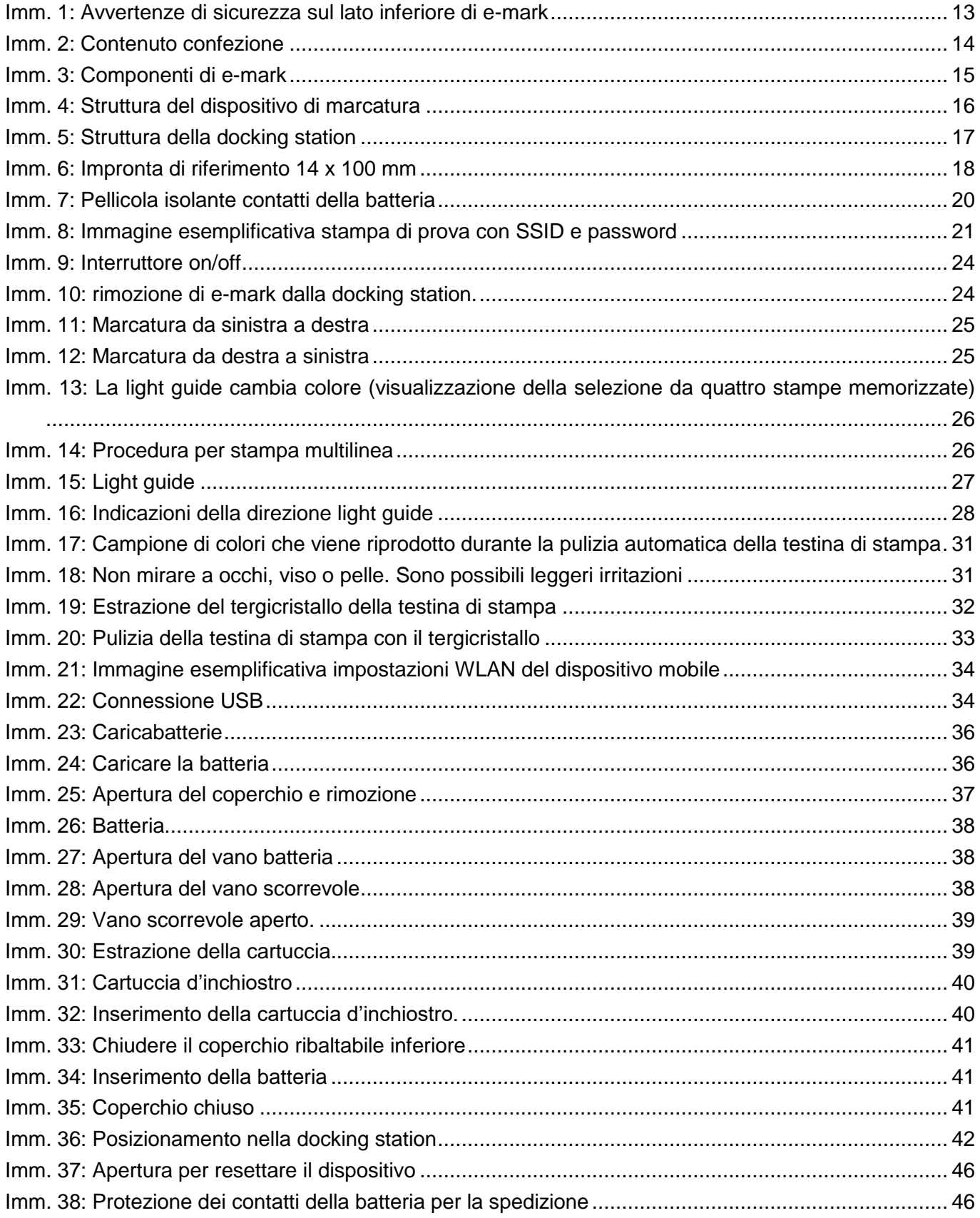

## **Versioni**

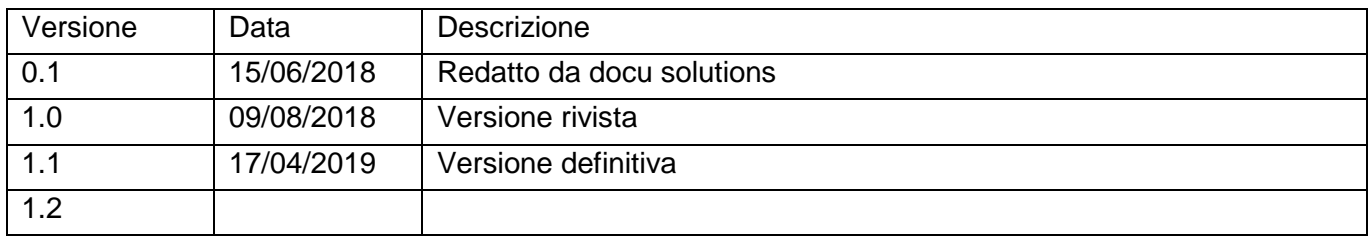

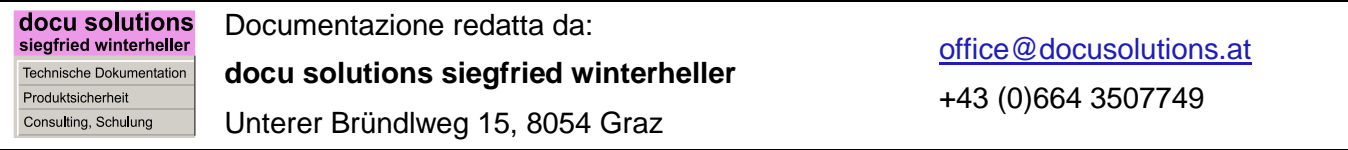

## **Copyright ©**

La presente documentazione originale è protetta da copyright. Tutti i diritti, in particolare il diritto di riproduzione, distribuzione e traduzione, sono riservati. Nessuna parte di questo manuale può essere riprodotta in alcuna forma (tramite fotocopie, microfilm o qualsiasi altro metodo) o memorizzata, elaborata, copiata o distribuita con mezzi elettronici senza l'autorizzazione scritta di COLOP Digital GmbH. Le violazioni possono essere perseguite penalmente.

© 2019 COLOP Digital GmbH

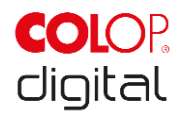

## <span id="page-4-0"></span>**1 INTRODUZIONE**

Con il dispositivo di marcatura e-mark COLOP avete a disposizione un prodotto all'avanguardia che garantisce la sicurezza dell'operatore e di funzionamento. Tuttavia e-mark può essere pericoloso se utilizzato in maniera impropria o non conforme alle disposizioni. È possibile informarsi sugli eventuali pericoli consultando il *capitolo 2 "Sicurezza"* e le istruzioni di sicurezza all'interno della documentazione.

#### **Premessa**

Contiene istruzioni di sicurezza che devono essere osservate scrupolosamente!

La ditta COLOP Digital GmbH non si assume alcuna responsabilità per difetti tecnici o tipografici della presente documentazione, né si assume alcuna responsabilità per danni direttamente o indirettamente attribuibili alla consegna, all'esecuzione o all'uso della presente documentazione.

#### **Identificazione**

Il prodotto è identificato in maniera univoca sulla confezione. Marcatura CE secondo la Direttiva 2014/35/UE (Direttiva Bassa Tensione)

## <span id="page-4-1"></span>**1.1 Note legali**

**COLOP Digital GmbH** Dr.-Arming-Straße 5 A-4600 Wels Austria

Telefono +43 (0) 7242 661 04 Fax: +43 (0) 7242 466 64 E-mail: [emark@colop.co.at](mailto:emark@colop.co.at) Homepage: https://emark.colop.com/

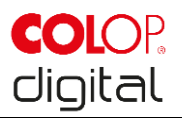

## <span id="page-5-0"></span>**1.2 Responsabilità**

Le informazioni contenute nella presente documentazione descrivono ma non garantiscono le caratteristiche del prodotto

Non ci assumiamo alcuna responsabilità per eventuali danni causati da:

- Utilizzo del prodotto non conforme alla destinazione d'uso
- Inosservanza della documentazione.
- Operazioni sul prodotto e col prodotto non corrette.
- Utilizzo del prodotto difettoso.
- Monitoraggio carente di componenti del prodotto che sono soggetti a usura.
- Riparazioni eseguite in modo non corretto.
- Modifica unilaterale del prodotto.
- Eventi catastrofici, effetto di corpi estranei, uso eccessivo della forza.

## <span id="page-5-1"></span>**1.3 Utilizzo conforme alla destinazione d'uso**

COLOP e-mark, di seguito denominato e-mark, è un dispositivo di marcatura mobile a batteria, che può essere utilizzato con il telefono cellulare, il tablet o il PC. Inoltre, si può applicare direttamente su diverse superfici assorbenti come carta o cartone. e-mark è adatto per imprimere un'immagine singola o per un uso multiplo.

La cartuccia è multicolore (CMY) e si basa sulla tecnologia a getto d'inchiostro. Lo spostamento sulla superficie o il controllo della velocità vengono eseguiti mediante un sensore ottico. Il contenuto da marcare viene inviato da un'applicazione (APP) o da un software (SW) direttamente al dispositivo. La trasmissione avviene mediante connessione WLAN al telefono cellulare o tablet o nel PC tramite un'interfaccia USB. La marcatura viene avviata automaticamente quando e-mark si trova in modalità stampa e il dispositivo viene fatto muovere sullo sfondo da imprimere. Quando la rotazione o l'altezza del dispositivo sopra la superficie sono al di fuori del range massimo, l'impronta viene interrotta e la navigazione continua. Quando la differenza rientra nel range normale, l'impronta viene avviata.

Dopo ogni utilizzo, e-mark deve essere riposto nella docking station. Nel dispositivo è possibile memorizzare svariate impronte, pertanto si può utilizzare anche indipendentemente dall'APP o dal software (modalità d'uso offline). La ricarica della batteria in dotazione si esegue mediante caricabatterie in dotazione. Si possono utilizzare solo la batteria originale e le cartucce di ricambio originali.

Dopo un periodo di inattività più lungo, deve essere eseguito un ciclo di pulizia della cartuccia: si raccomanda di attivare e-mark almeno una volta al mese.

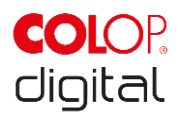

#### **Gruppi target e conoscenze pregresse**

Gli utenti possono caricare e-mark con il caricabatterie in dotazione e sostituire la cartuccia.

L'ispezione e la riparazione devono essere eseguite solo da elettricisti qualificati con una formazione adeguata.

#### **Contenuto e scopo della presente documentazione**

Le presenti istruzioni per l'uso e la manutenzione sono sempre disponibili per l'utente tramite il link di download nella nostra homepage [www.emark.colop.com](http://www.emark.colop.com/) . L'osservanza delle istruzioni riportate nel presente documento permette di evitare pericoli e prevenire danni al dispositivo e-mark.

#### **Limiti di impiego**

I limiti di impiego di e-mark sono i seguenti:

- L'apparecchio è progettato per l'utilizzo in ambienti chiusi, puliti e asciutti (uffici, magazzini, locali privati)
- Luogo di utilizzo orizzontale su superficie piana e solida
- Temperatura ambientale: da +15 °C a +35 °C
- Range di umidità da 5 % a 100 % (conservazione da 5 % a 80 %)
- e-mark è un dispositivo per la marcatura di immagini trasmesse mediante applicazione software.
- Si può applicare direttamente su diverse superfici assorbenti come carta normale, cartone, tessuti, legno, sughero, cartongesso, carta lucida, carta fotografica e altre superfici con fondo speciale.
- Il dispositivo e-mark è dotato di striscia luminosa LED.
- La batteria di e-mark si ricarica mediante l'alimentatore.

## <span id="page-6-0"></span>**1.4 Principio di base**

Il prodotto è conforme allo stato dell'arte e alle norme di sicurezza e sanitarie vigenti. Tuttavia, in caso di trasporto non adeguato, utilizzo non corretto, mancata osservanza delle istruzioni di sicurezza riportate nelle presenti istruzioni per l'uso e per la manutenzione o uso improprio, possono verificarsi i seguenti rischi:

- per la vita di utenti o di terzi
- per il prodotto e altri beni
- per l'utilizzo efficiente del prodotto

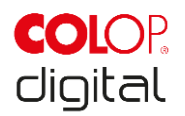

## <span id="page-7-0"></span>**2 SICUREZZA**

L'utente di e-mark è tenuto ad osservare le informazioni rilevanti per la sicurezza contenute nella presente documentazione.

## <span id="page-7-1"></span>**2.1 Parole chiave utilizzate nelle istruzioni di sicurezza**

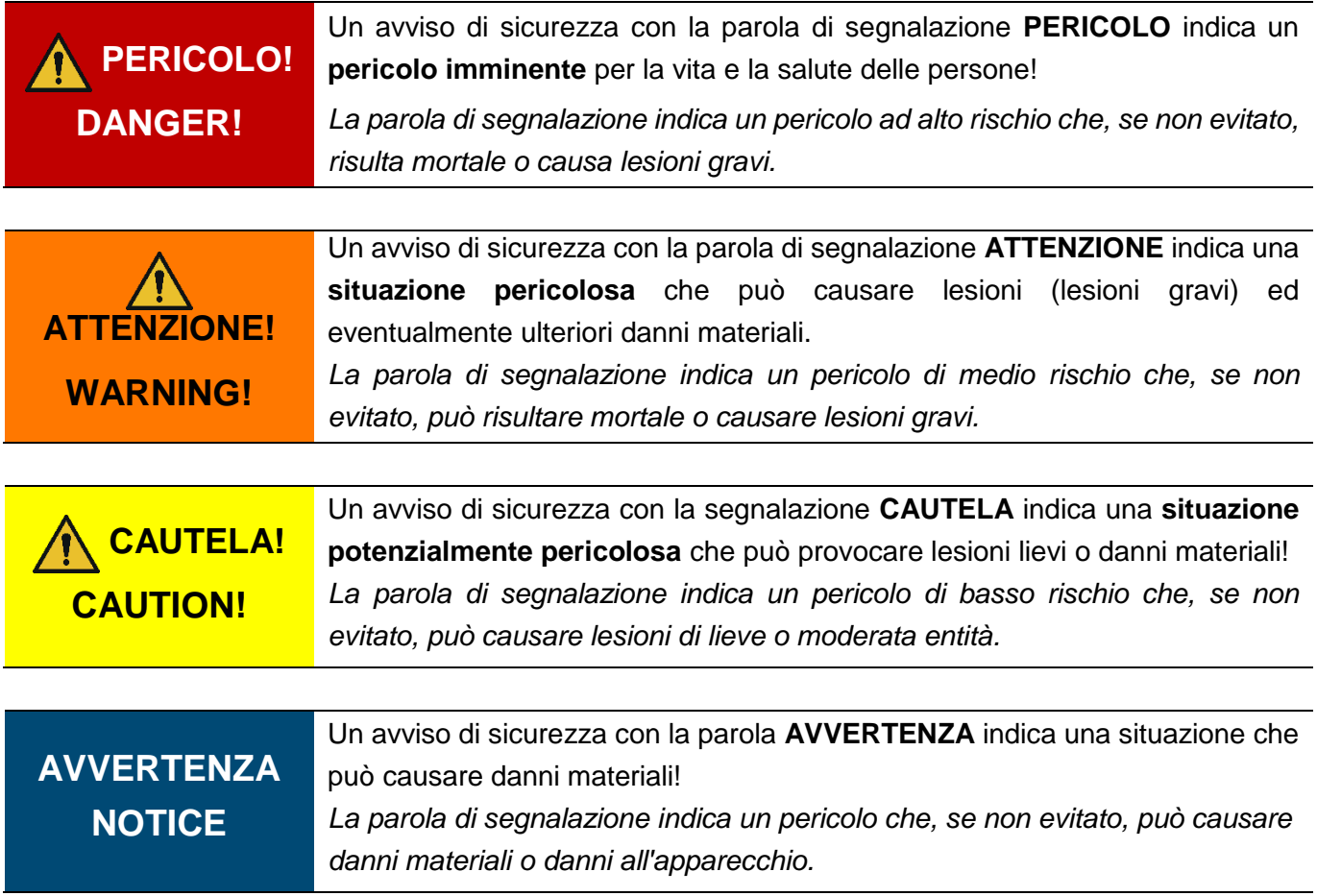

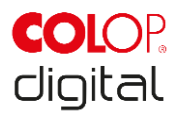

## <span id="page-8-0"></span>**2.2 Simboli utilizzati nelle istruzioni di sicurezza**

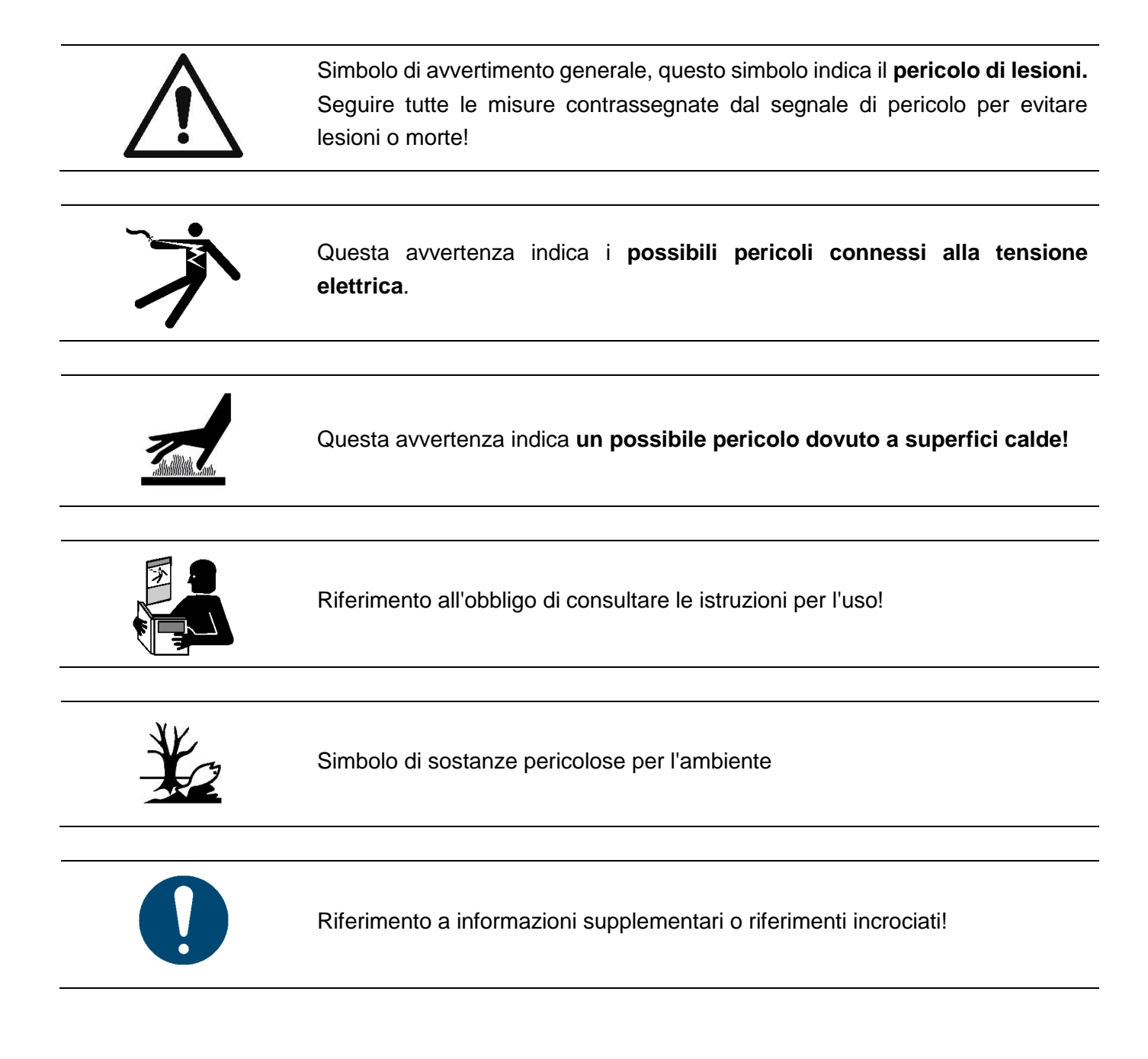

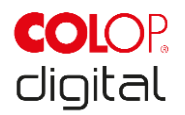

## <span id="page-9-0"></span>**2.3 Rischi residui**

Anche con la massima cura nella progettazione e costruzione del prodotto e tenendo conto di tutte le circostanze rilevanti per la sicurezza, possono sussistere rischi residui, che sono stati valutati mediante una valutazione del rischio.

## **PERICOLO! Pericolo dovuto a scossa elettrica. L'umidità comporta il rischio di scossa elettrica mortale.**

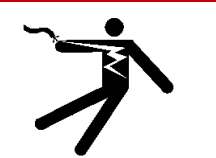

Toccare la spina di rete del caricabatterie solo con le mani asciutte. Non utilizzare mai il dispositivo in ambienti umidi. Non esporre la batteria, il caricabatterie e il connettore USB ad acqua e/o pioggia.

# **ATTENZIONE!**

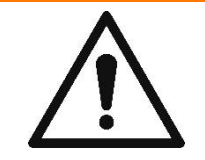

**Pericolo di soffocamento con pellicole in plastica.**

L'imballaggio non è un gioco. Smaltire i materiali di imballaggio tempestivamente e nel rispetto dell'ambiente.

## **ATTENZIONE! Pericolo di soffocamento con piccole parti che riguarda bambini di età inferiore a tre anni.**  Il dispositivo non è un giocattolo. Non lasciare i bambini da soli con il dispositivo

senza sorveglianza.

# **ATTENZIONE!**

#### **Pericolo dovuto a pulizia.**

Non utilizzare MAI sostanze infiammabili nelle immediate vicinanze di e-mark, altrimenti potreste provocare un incendio o essere colpiti da scossa elettrica. Pulizia esterna del dispositivo di marcatura:

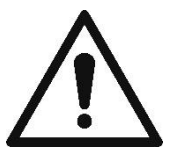

- Assicurarsi di aver staccato il cavo del caricabatterie di e-mark dalla presa e spento il dispositivo.

- Utilizzare detergenti neutri. L'utilizzo di agenti volatili come diluenti o benzina danneggia la superficie esterna di e-mark.

- NON utilizzare detergenti contenenti ammoniaca.

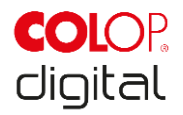

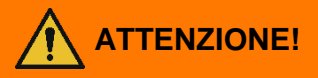

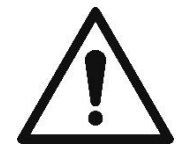

#### **ATTENZIONE! Pericolo dovuto a componenti elettrici danneggiati o isolamento danneggiato.**

Se il dispositivo, l'alloggiamento o l'isolamento sono danneggiati, disattivare il dispositivo e farlo controllare e riparare da un elettricista o dagli addetti all'assistenza clienti del fabbricante.

## **ATTENZIONE! Pericolo dovuto alla batteria (corto circuito, riscaldamento, incendio).**

- Non esporre le batterie al litio e le batterie a calore, freddo o acqua (non lasciarle al sole, non caricarle o conservarle all'aperto).

- Non aprire le batterie (con l'uso della forza) o esporle a urti o colpi.

- Utilizzare sistemi di carica autorizzati e consigliati esclusivamente dal produttore.

- Le indicazioni di sicurezza del produttore devono essere rispettate durante l'intero processo di smaltimento.

- I contatti della batteria (esterni al dispositivo) non devono entrare in contatto con oggetti metallici, come monete o chiavi, per evitare cortocircuiti.

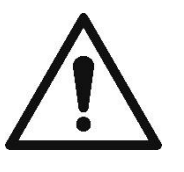

- Il dispositivo di marcatura o la batteria non devono mai bagnarsi.

- La combustione delle batterie può causare la deflagrazione che a sua volta può scagliare via la batteria. Gli incendi delle batterie provocano fumo dannoso per la salute.

- I poli delle batterie al litio e delle batterie ricaricabili devono essere coperti con nastro adesivo per evitare cortocircuiti durante lo stoccaggio prolungato o prima di restituirli ai punti di raccolta. Si raccomanda di conservarla il più possibile al riparo, ad esempio nell'imballaggio originale, e di restituirla rapidamente a un punto di raccolta.

- Le batterie palesemente danneggiate, surriscaldate o gonfie non devono essere riutilizzate o conservate in casa, appartamento o garage.

# ENZIONE!

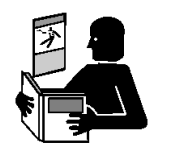

**Pericolo dovuto ad un uso non corretto.**

Leggere le istruzioni per l'uso prima di accendere l'apparecchio. Osservare tutte le istruzioni di sicurezza. Le istruzioni per l'uso devono essere conservate!

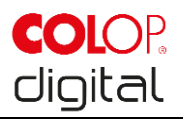

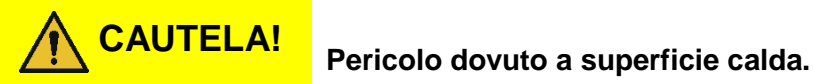

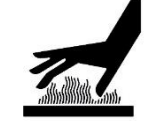

**CAUTELA!**

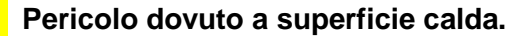

marcatura. Far raffreddare prima della sostituzione.

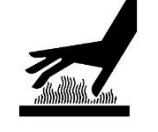

Fare attenzione quando si pulisce la testina di stampa. Non toccare mai la testina di stampa direttamente.

Dopo l'utilizzo di e-mark, alcune parti possono essere calde. Non mettere le mani nella testina di stampa che si trova nel lato inferiore del dispositivo di

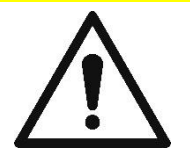

**CAUTELA! Pericolo dovuto a sostanze, leggera irritazione degli occhi e della pelle causata dall'inchiostro.**

> Non rivolgere mai la testina di stampa verso occhi, viso o pelle. Non aprire la cartuccia. Non ingoiare! Tenere la cartuccia lontano dalla portata dei bambini.

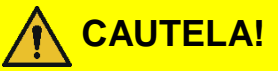

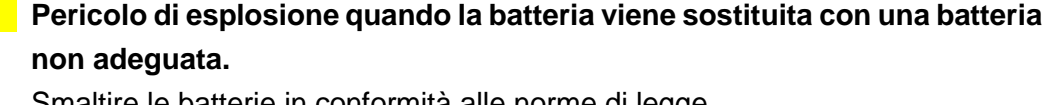

Smaltire le batterie in conformità alle norme di legge.

## **AVVERTENZA**

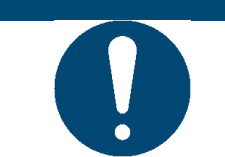

Riposizionare e-mark sempre nella docking station, altrimenti la testina di stampa si secca e il dispositivo e-mark può subire danni.

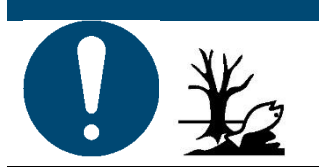

**AVVERTENZA** Il materiale dell'imballaggio (carta, plastica) deve essere smaltito separatamente. Smaltire i componenti dell'apparecchio in conformità alle norme di legge. Smaltire i materiali separatamente e riciclarne quanti più possibili.

Smaltire la batteria nei punti di raccolta in conformità alle norme di legge.

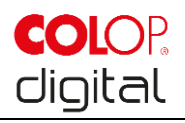

## **AVVERTENZA**

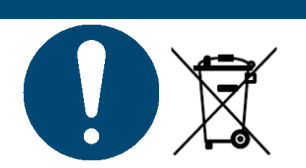

Le parti elettriche del prodotto devono essere riciclate con le vecchie apparecchiature elettriche/elettroniche.

## <span id="page-12-0"></span>**2.4 Segnaletica di sicurezza sul prodotto**

Seguire le avvertenze di sicurezza sul prodotto. Se non sono più riconoscibili, mettere il prodotto fuori uso.

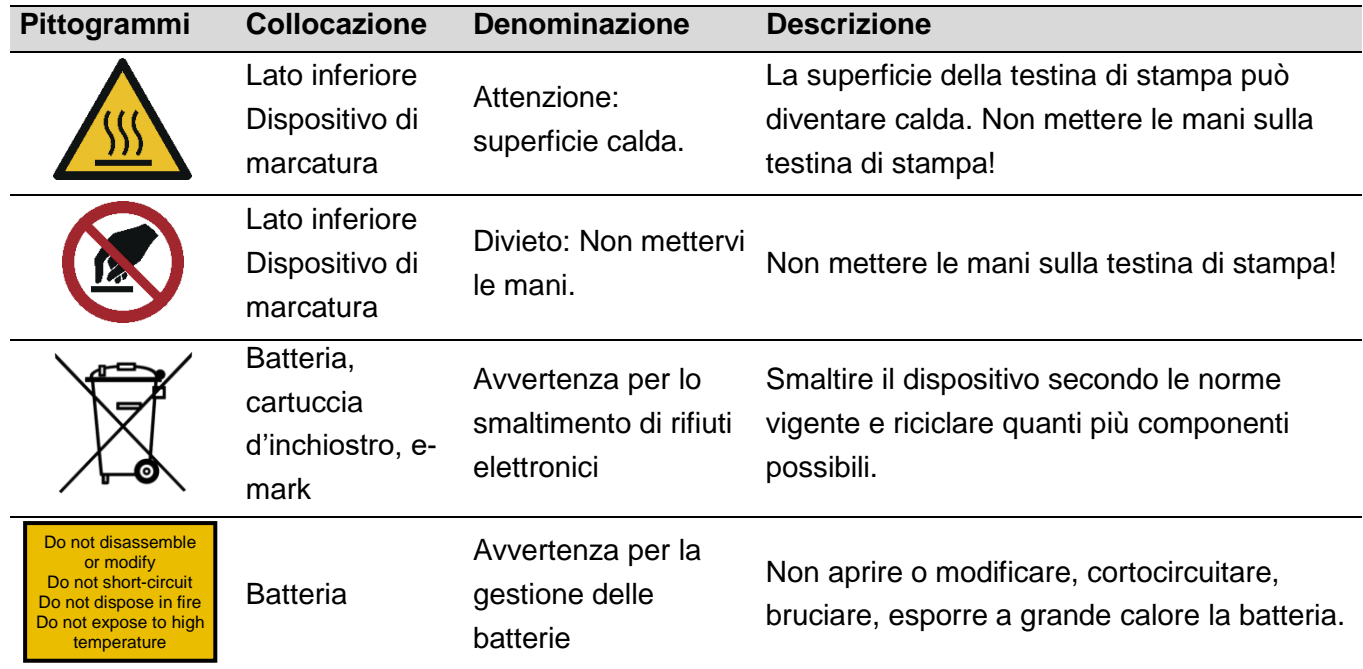

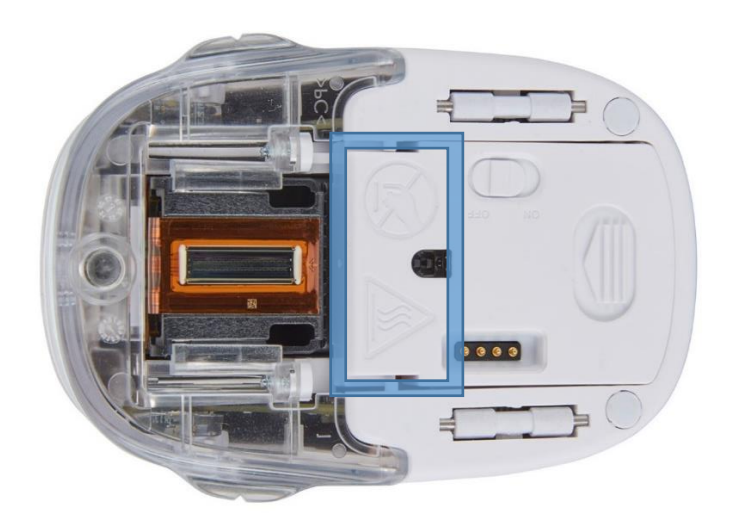

<span id="page-12-1"></span>Imm. 1: Avvertenze di sicurezza sul lato inferiore di e-mark

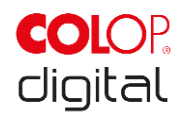

## <span id="page-13-0"></span>**3 DESCRIZIONE**

## <span id="page-13-1"></span>**3.1 Fornitura**

Nella confezione di e-mark si trovano il dispositivo di marcatura con batteria (1), la docking station (2), una cartuccia d'inchiostro (3), il caricabatterie con cavo (4), un cavo USB (5) e istruzioni brevi (6).

<span id="page-13-2"></span>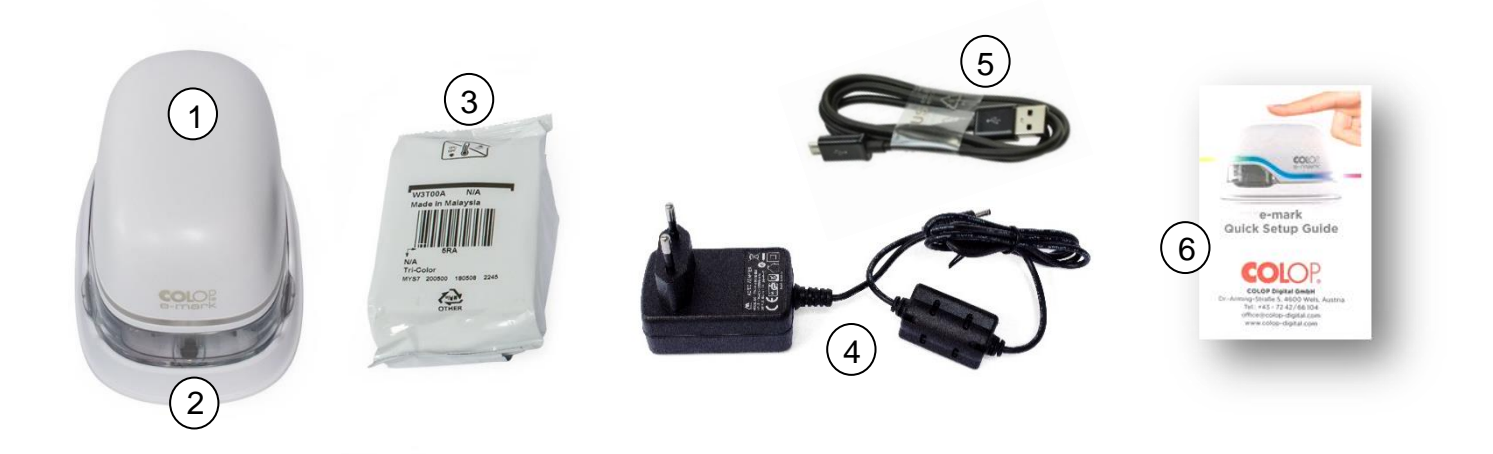

Imm. 2: Contenuto confezione

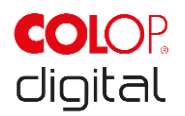

## <span id="page-14-0"></span>**3.2 Componenti**

Il seguente paragrafo offre una panoramica dei componenti di e-mark:

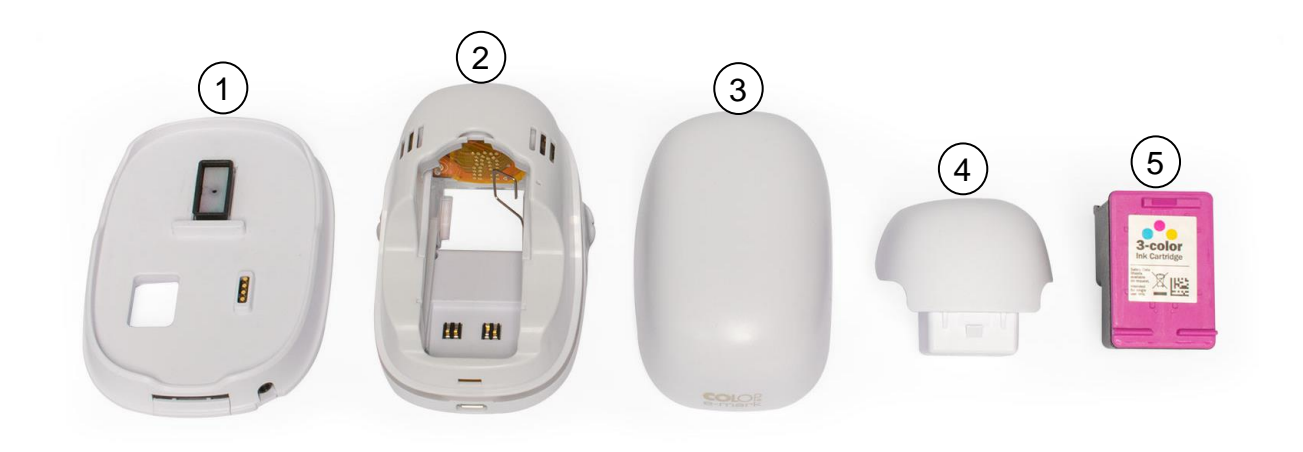

Imm. 3: Componenti di e-mark

<span id="page-14-1"></span>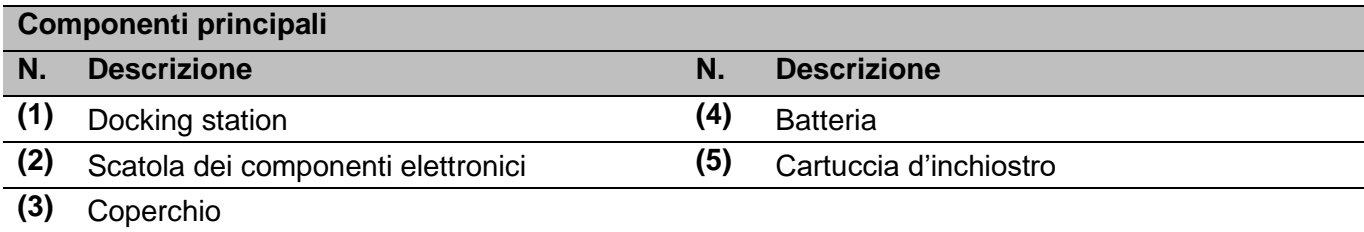

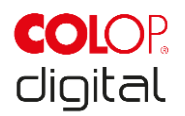

## <span id="page-15-0"></span>**3.3 Struttura**

#### **Dispositivo di marcatura:**

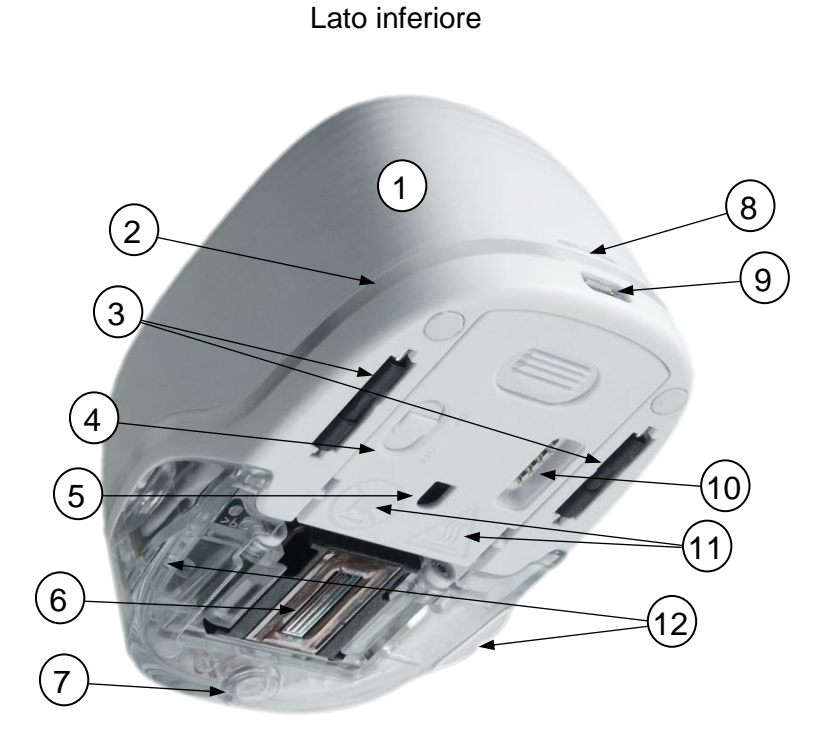

Imm. 4: Struttura del dispositivo di marcatura

<span id="page-15-1"></span>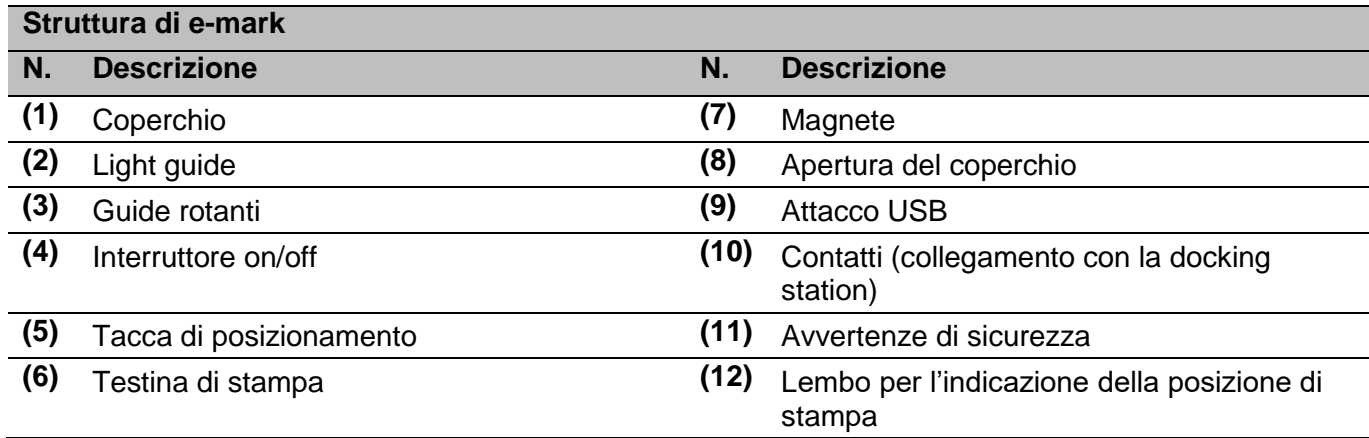

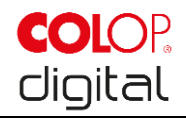

#### **Docking station:**

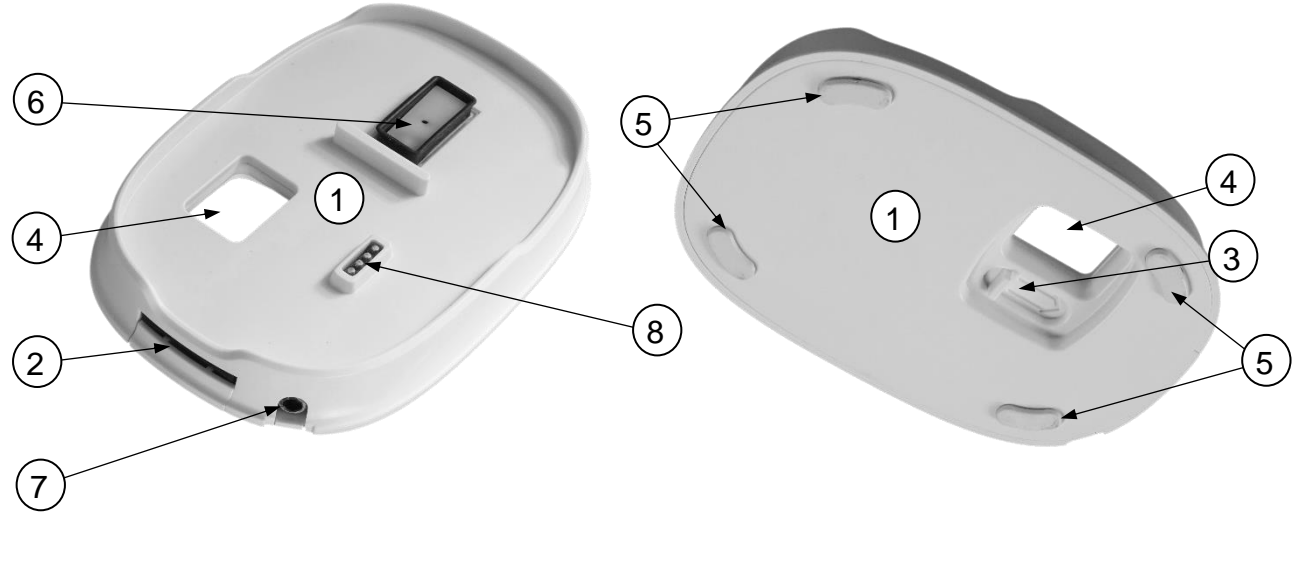

Lato superiore et al. et al. et al. et al. et al. et al. et al. et al. et al. et al. et al. et al. et al. et a

Imm. 5: Struttura della docking station

<span id="page-16-0"></span>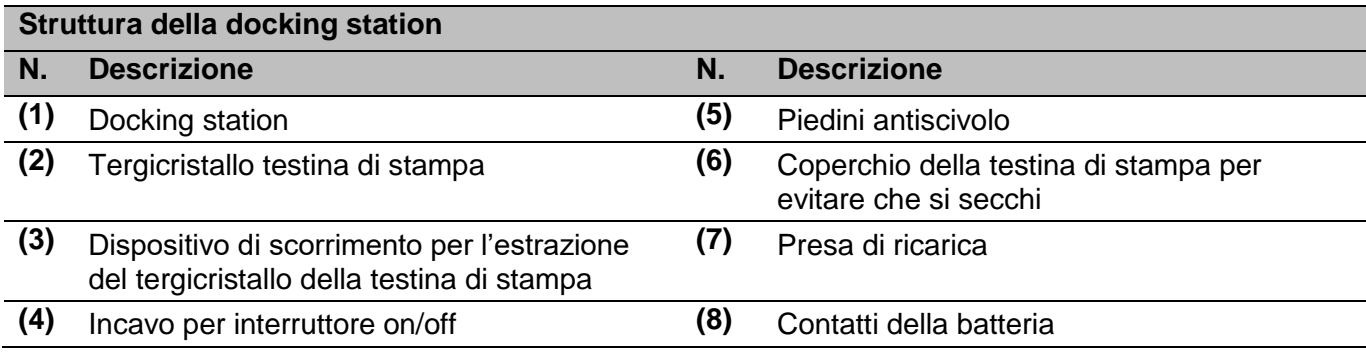

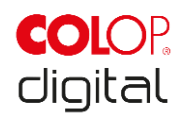

## <span id="page-17-0"></span>**3.4 Dati tecnici e dimensioni**

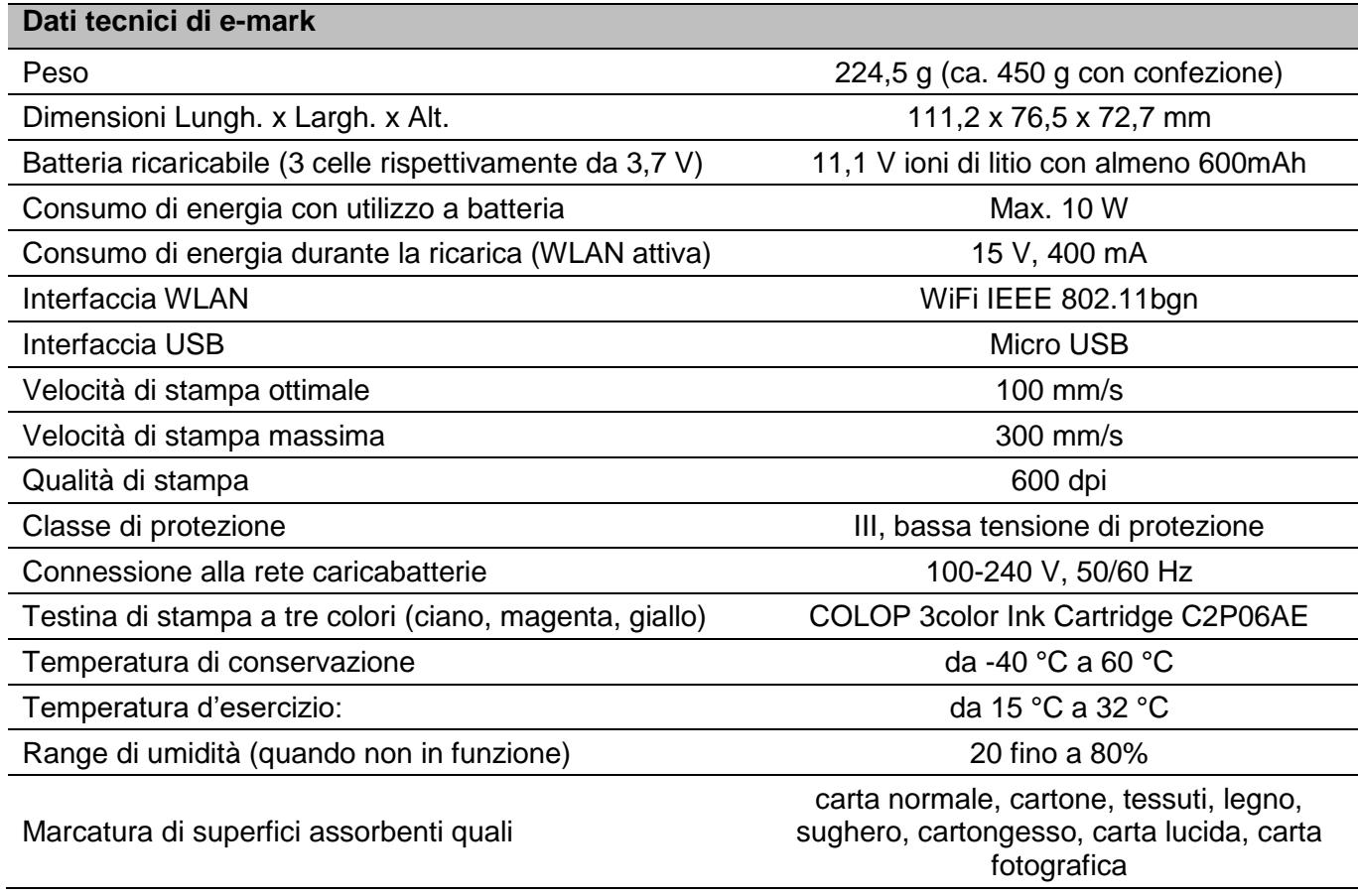

#### **Portata:**

La portata di una cartuccia d'inchiostro dipende dalle dimensioni e dalla copertura del colore. Con una cartuccia d'inchiostro si possono stampare ca. 5000 impronte (impronta di prova con 14 x 140 mm) in caso di utilizzo normale e con intervalli di pulizia della testina di stampa, poi deve essere sostituita. La batteria agli ioni di litio dura fino a 5 ore in caso di marcatura senza interruzioni e può essere ricaricata ca. 1000 volte.

> Dr. John Liebermann **Approved Pediatrician** 13.11.2018

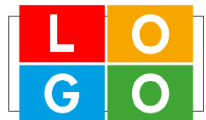

34-36 Huntington Rd London SW2 9RS office@drliebermann.com www.drliebermann.com

Imm. 6: Impronta di riferimento 14 x 100 mm

## <span id="page-17-2"></span><span id="page-17-1"></span>**3.5 Sistemi operativi funzionanti**

L'APP COLOP e-mark è disponibile per dispositivi Android, iOS e Windows PC. Inoltre funziona con le seguenti versioni a partire da:

- Android 5.0
- iOS 11
- Windows 7

Con le versioni precedenti si possono verificare problemi o alcune funzioni potrebbero essere limitate.

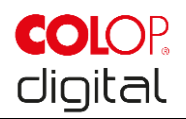

## <span id="page-18-0"></span>**4 MESSA IN FUNZIONE**

## <span id="page-18-1"></span>**4.1 Trasporto e disimballaggio**

Per il trasporto del prodotto si devono osservare i punti seguenti:

## **AVVERTENZA**

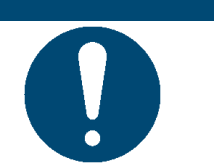

I contatti della batteria sono protetti contro il cortocircuito da una striscia adesiva isolante in plastica. Prima della messa in funzione, questa striscia adesiva in plastica deve essere rimossa (*si veda capitolo [4.2](#page-19-0)*).

#### **AVVERTENZA**

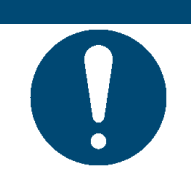

La cartuccia d'inchiostro (ink cartridge) viene fornita separatamente, nella sua confezione originale e deve essere inserita prima della messa in funzione (*si veda capitolo [4.2](#page-19-0)*).

#### **Disimballaggio**

Togliere e-mark dall'imballaggio con cautela. Conservare l'imballaggio originale per la conservazione e il trasporto di e-mark. Smaltire il restante materiale dell'imballaggio in modo corretto. Non lasciare che i bambini giochino con l'imballaggio o parti di esso, poiché esiste il pericolo di soffocamento con piccole parti o pellicole in plastica.

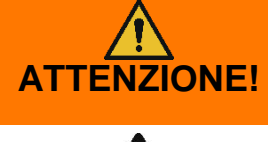

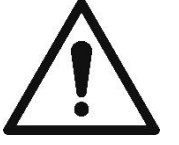

**Pericolo di soffocamento con pellicole in plastica. Pericolo di soffocamento con piccole parti che riguarda bambini di età inferiore a tre anni.**

L'imballaggio non è un gioco. Smaltire i materiali di imballaggio tempestivamente e nel rispetto dell'ambiente.

#### **Imballaggio**

Se si vuole spedire o trasportare e-mark, estrarre la batteria e fissare i contatti con una pellicola isolante in modo che non possano essere cortocircuitati.

Reinserire la batteria nell'alloggiamento e il dispositivo e-mark nell'imballaggio originale.

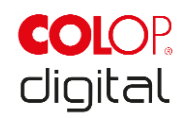

## <span id="page-19-0"></span>**4.2 Assemblaggio e accensione**

Prima della messa in funzione è necessario verificare i punti seguenti:

#### **Ispezione visiva:**

- Tutti i componenti del prodotto sono completamente disponibili (*si veda capitolo [3.1](#page-13-1)*)?
- Il prodotto è danneggiato? In particolare, verificare la presenza di deformazioni, crepe nell'alloggiamento, danni sul cavo.
- I cavi e l'attacco USB sono a posto?
- Il cavo di ricarica, l'alimentatore e la presa di ricarica sono a posto?

In presenza di guasti o danni evidenti il prodotto non deve essere messo in funzione.

#### **Messa in funzione**

- Togliere e-mark dall'imballaggio.
- La spina di alimentazione e la cartuccia d'inchiostro originale sono imballati sotto il fondo interno (testina di stampa e contenitore con tre colori di inchiostro), rimuoverli.
- Per l'apertura e la rimozione della batteria, si veda capitolo [6.2.](#page-36-0)

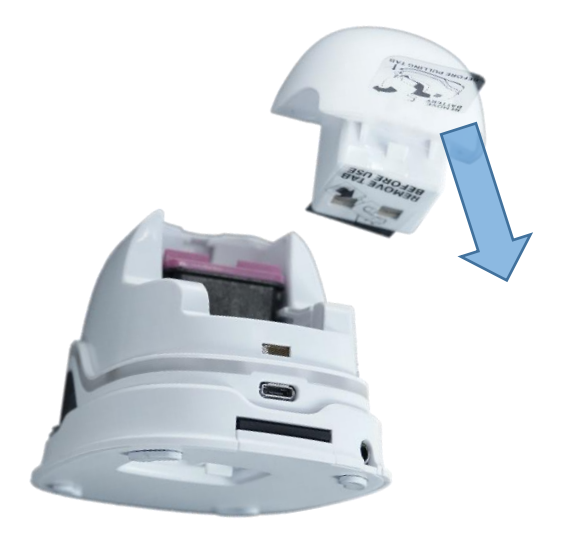

Imm. 7: Pellicola isolante contatti della batteria

- <span id="page-19-1"></span>Rimuovere la pellicola dai contatti della batteria e smaltirla correttamente.
- Per l'inserimento della cartuccia d'inchiostro in dotazione e l'assemblaggio di e-mark si veda capitolo [6.2.](#page-36-0)
- Scaricare l'APP e avviarla (*si veda capitolo [5.6](#page-32-0)*). Il codice QR sulla confezione è il link al download dell'APP.
- Stabilire la connessione WLAN (*si veda capitolo [5.7](#page-32-1)*).

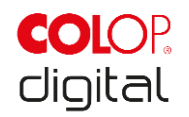

#### **Controllo funzione:**

- La batteria è inserita correttamente e può essere caricata con il caricabatterie esterno (per informazioni precise sul caricamento *si veda capitolo [6.1](#page-34-2)*)?
- La striscia luminosa LED funziona (per codice colori *si veda capitolo [5.3](#page-26-0)*)?

La SSID e password per la registrazione sono riportate nelle istruzioni brevi e memorizzate come immagine su e-mark.

 La funzione di stampa funziona? Per i dettagli sulla stampa di un'immagine di prova *si veda capitolo [5.2](#page-22-1)*.

#### **Software**

Scaricare l'APP e installarla sul terminale mobile o sul PC, si veda capitolo [5.6.](#page-32-0) (getemarkapp.colop.com)

#### **Connessione WLAN**

Stabilire la connessione con l'aiuto dell'assistente sull'APP (*si veda capitolo [5.7](#page-32-1)*).

SSID e password sono memorizzate automaticamente come immagine su e-mark e sono disponibili nelle istruzioni brevi (annotare la password o conservarla in un luogo sicuro; per modificare la password si veda la descrizione del software).

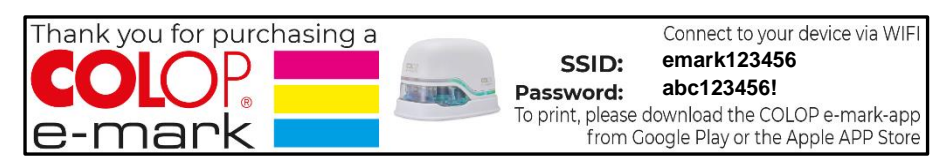

Imm. 8: Immagine esemplificativa stampa di prova con SSID e password

<span id="page-20-0"></span>Se non è possibile stabilire una connessione, andare al capitolo risoluzione guasti (*si veda capitolo* [6.4](#page-41-1)*)* o sulla nostra homepage nell'area FAQ (frequently asked questions).

Homepage [www.e-mark.colop.com](http://www.e-mark.colop.com/)

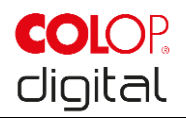

## <span id="page-21-0"></span>**5 ESERCIZIO**

Il prodotto è destinato alla stampa di modelli di timbro e alla marcatura.

**Modalità d'uso online:** Il dispositivo e-mark viene comandato mediante software, le impronte possono essere caricate o create mediante software, caricate su e-mark e poi stampate. Nell'applicazione software (APP) vengono visualizzati i simboli di stato del dispositivo di marcatura, come lo stato di carica della batteria, il livello riempimento della cartuccia, la richiesta di un ciclo di pulizia ecc. I dettagli sono disponibili nella descrizione del software.

In **modalità d'uso offline**, e-mark è sempre disponibile per la stampa di immagini già caricate. Gli stati operativi vengono indicati dalla light guide *(si veda capitolo [5.3](#page-26-0)*). Ciascuna procedura di stampa prevede i seguenti passaggi:

- 1. Accendere e attendere che il dispositivo sia pronto all'uso (light guide, *si veda capitolo [5.3](#page-26-0)*).
- 2. Prendere e-mark dalla docking station.
- 3. Attendere il ciclo di pulizia automatico (*si veda capitolo [5.4](#page-30-0)*).
- 4. Posizionare sulla carta (o su un fondo stampabile) e spostare a destra o a sinistra (*si veda capitolo [5.2](#page-22-1)*).
- 5. La stampa viene eseguita, al raggiungimento della posizione finale viene emesso un segnale acustico. 6. Riporre **e-mark** sempre nella docking station.

Se l'impronta non raggiunge la qualità desiderata, eseguire un ciclo di pulizia manuale (wiping, *si veda capitolo [5.5\)](#page-31-0).*

#### **Modalità sleep:**

Se e-mark è acceso e non viene utilizzato per 3 minuti, passa alla modalità sleep. Se e-mark viene collocato nella docking station, passa automaticamente alla modalità sleep.

#### **Modalità di avviso:**

Se e-mark non si trova nella docking station e non viene utilizzato per un minuto, viene emesso un segnale di avviso per evitare che la testina di stampa si secchi. La light guide (*si veda capitolo [5.3](#page-26-0)*) lampeggia in rosso e viene emesso un segnale acustico di avviso. Collocare e-mark subito nella docking station.

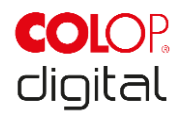

## <span id="page-22-0"></span>**5.1 Trasmissione dell'immagine**

Per la trasmissione di modelli standard o di stampe create autonomamente su e-mark.

#### **Presupposti:**

Se non collegato con il cavo USB:

- e-mark è collegato al dispositivo mobile mediante WLAN (*si veda capitolo [5.7](#page-32-1)*).
- La light guide con una luce blu costante indica che è stabilita una connessione WLAN.
- Nell'APP, il simbolo WLAN  $\widehat{\mathbb{R}}$  indica che è stabilita una connessione WLAN.

Oppure se collegato con il cavo USB:

e-mark è collegato al PC mediante cavo USB (*si veda capitolo [5.8](#page-33-0)*).

#### **Trasmissione dell'immagine:**

Per i dettagli si veda la descrizione del software. Segnali acustici e ottici:

 Durante la trasmissione dell'immagine su e-mark la light guide (*si veda capitolo [5.3](#page-26-0)*) emette una luce blu lampeggiante continua tutt'intorno, al termine della trasmissione viene emesso un segnale acustico lungo.

## **AVVERTENZA**

#### Il salvataggio del file di immagine può durare alcuni secondi. Non spegnere emark prima che il doppio bip acustico non abbia segnalato la conclusione del salvataggio, altrimenti questo viene interrotto.

#### **Salvataggio dell'immagine:**

Il dispositivo e-mark necessita di tempo per salvare l'immagine. In questo arco di tempo la light guide (*si veda capitolo [5.3](#page-26-0)*) emette una luce LED viola lampeggiante continua tutt'intorno, al termine dell'operazione risuona un breve segnale. Non spegnere e-mark prima di questo momento.

## <span id="page-22-1"></span>**5.2 Marcatura**

Accendere e-mark (nella docking station). Spostare l'interruttore dalla posizione OFF alla posizione ON. La light guide indica che e-mark si sta mettendo in funzione (luce LED verde lampeggiante).

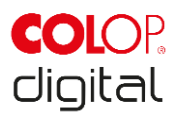

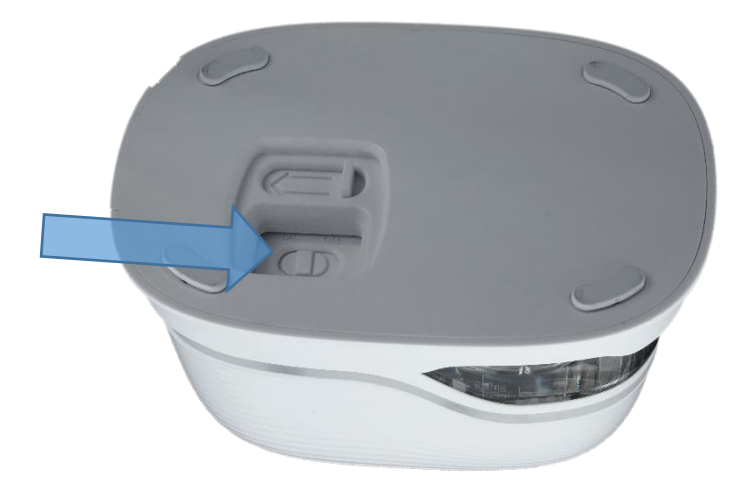

Imm. 9: Interruttore on/off

<span id="page-23-0"></span>Attendere finché la light guide indica che il dispositivo è pronto per la marcatura (luce verde continua posteriore a sinistra).

Prendere e-mark dalla docking station.

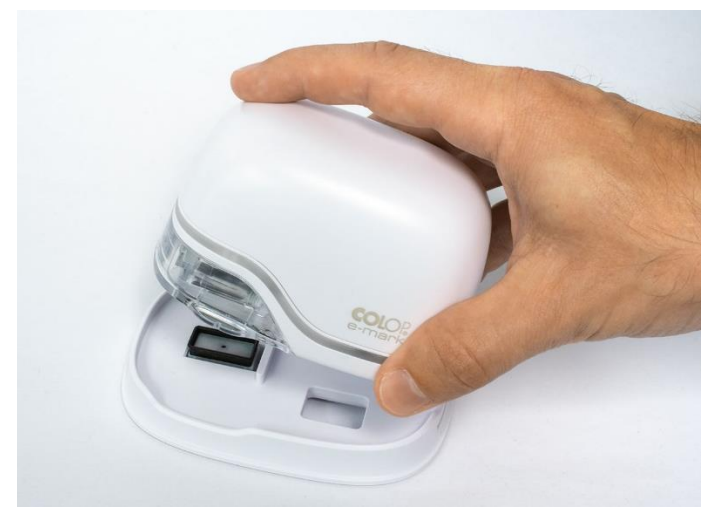

Imm. 10: rimozione di e-mark dalla docking station.

<span id="page-23-1"></span>Subito dopo l'estrazione dalla docking station viene eseguita una pulizia automatica (*si veda capitolo [5.4](#page-30-0)*). Poi, posizionare e-mark su un fondo da marcare.

La marcatura è possibile da destra a sinistra o da sinistra a destra.

e-mark riconosce automaticamente la direzione di movimento (indicata da una luce LED bianca a destra o sinistra) e inizia la stampa. Al termine della stampa (raggiungimento della posizione finale) viene emesso un segnale acustico.

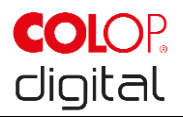

#### **Per la marcatura con e-mark procedere come segue:**

- Posizionare e-mark sul bordo sinistro dell'area di stampa, le rientranze nei lembi mostrano il centro dell'area di stampa.
- Spostare e-mark lentamente e in modo rettilineo da sinistra a destra 10 cm al secondo sopra lo sfondo

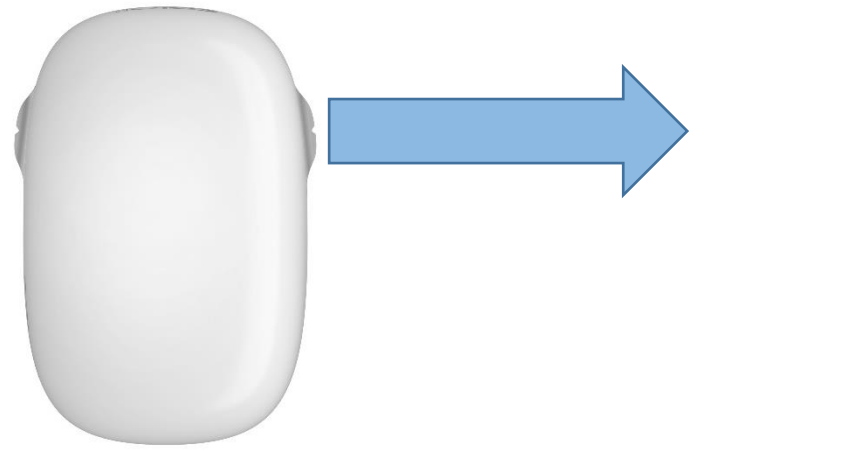

Imm. 11: Marcatura da sinistra a destra

- <span id="page-24-0"></span>Posizionare e-mark sul bordo destro.
- Spostare e-mark lentamente e in modo rettilineo da destra a sinistra.

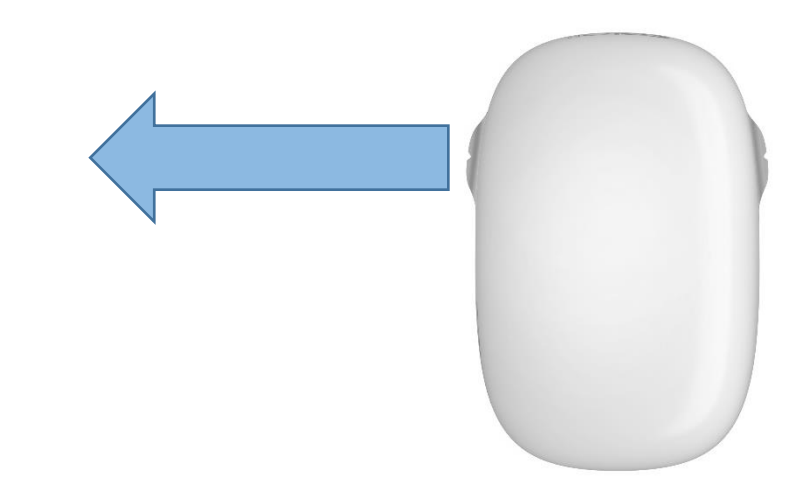

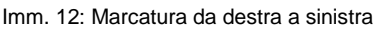

- <span id="page-24-1"></span>Al raggiungimento della posizione finale la stampa viene conclusa e si risuona un segnale acustico.
- Dopo ogni stampa, posizionare e-mark immediatamente nella docking station.

#### **Sostituzione delle stampe memorizzate:**

L'ultima stampa inviata a e-mark viene sempre salvata sul dispositivo sulla posizione verde (LED verdi laterali). Inoltre, tre ulteriori stampe possono essere salvate su e-mark in modo permanente. Queste possono essere selezionate nell'app ("Stampe su e-mark") e sempre cancellate nonché sostituite da

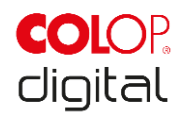

altre stampe. L'identificazione cromatica delle stampe nell'app coincide con i LED laterali della light guide di e-mark. In questo modo, le stampe possono essere utilizzate anche senza connessione. Per selezionare una stampa, utilizzare l'app o cliccare due volte consecutivamente in alto su e-mark. Per fare ciò, e-mark deve trovarsi nella docking station. Il colore della light guide cambia (da verde a blu, rosa o arancione) e dopo un breve tempo di caricamento e un segnale acustico, la stampa può essere eseguita. Il colore non cambia quando non sono memorizzate stampe nel dispositivo.

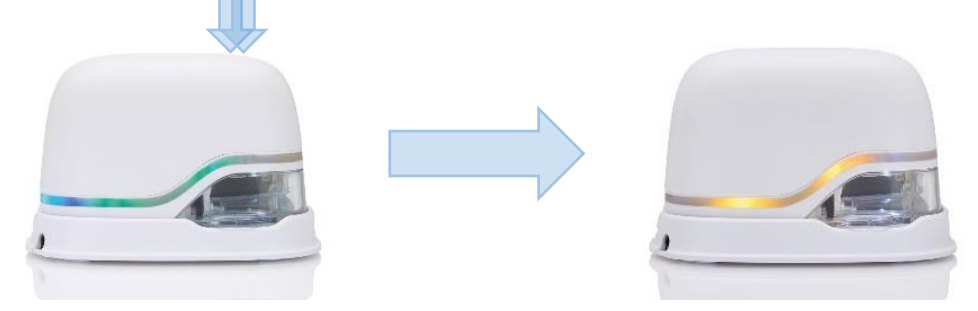

Imm. 13: La light guide cambia colore (visualizzazione della selezione da quattro stampe memorizzate)

<span id="page-25-0"></span>**Nota:** Per la funzione data, ora e numerazione è necessaria una connessione duratura con l'app, altrimenti queste funzioni non possono essere aggiornate.

#### **Stampa multilinea:**

Con e-mark si può eseguire una stampa a due o tre linee. Procedere nel modo seguente:

1. Iniziare da sinistra e spostare e-mark a destra fino al segnale acustico di raggiungimento del fine riga.

2. Spostare e-mark verso il basso, fino all'emissione del segnale acustico di raggiungimento della riga successiva.

3. Spostare e-mark a sinistra, fino all'emissione del segnale acustico di raggiungimento della fine della seconda riga.

Da 4 a 6 ripetere i passaggi 2 e 1.

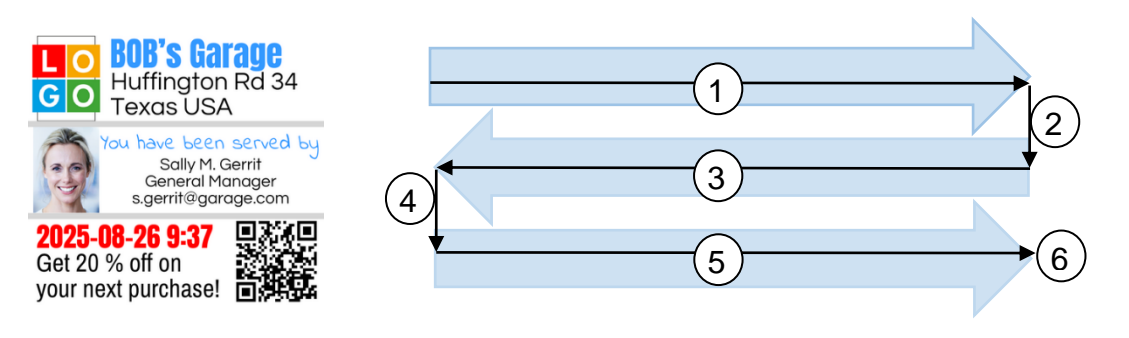

Imm. 14: Procedura per stampa multilinea

#### <span id="page-25-1"></span>**AVVERTENZA**

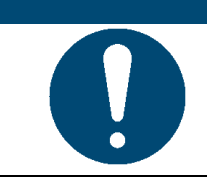

Dopo ogni utilizzo, e-mark deve essere SEMPRE riposto nella docking station! Altrimenti la testina di stampa della cartuccia d'inchiostro si secca.

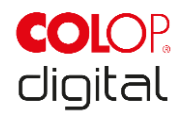

Se e-mark è accesso e per un minuto non viene posizionato nella docking station, risuona un segnale di avviso e la light guide emette una luce di avviso rossa a intervalli regolari. Nella modalità di esercizio online viene visualizzato un avviso anche nell'interfaccia dell'APP. Riposizionare e-mark nella docking station.

Se e-mark è spento, non risuona ALCUN segnale di avviso, anche quando è spento e-mark deve sempre trovarsi nella docking station, altrimenti la testina di stampa della cartuccia d'inchiostro si secca e di conseguenza può fornire risultati di stampa peggiori e subire danni.

## **AVVERTENZA**

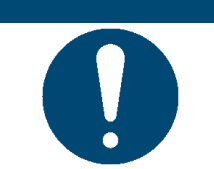

Raccomandazione: Spegnere e-mark solo dopo averlo posizionato nella docking station.

## <span id="page-26-0"></span>**5.3 Light Guide e simboli**

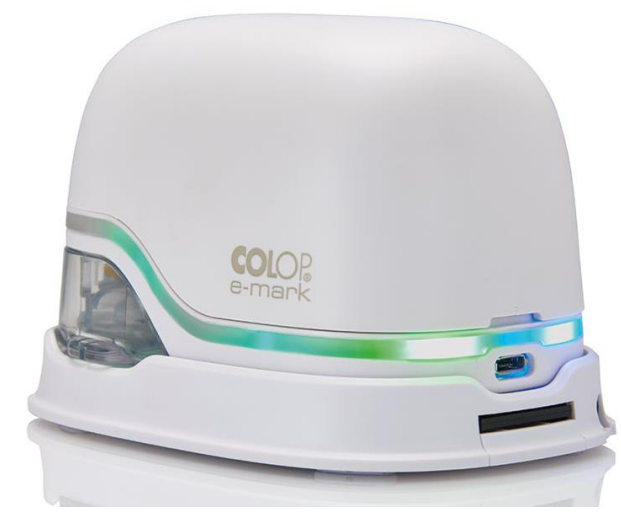

Imm. 15: Light guide

<span id="page-26-1"></span>Light guide: Indicazione della direzione dei LED RGB e dei LED a luce bianca

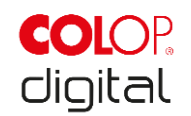

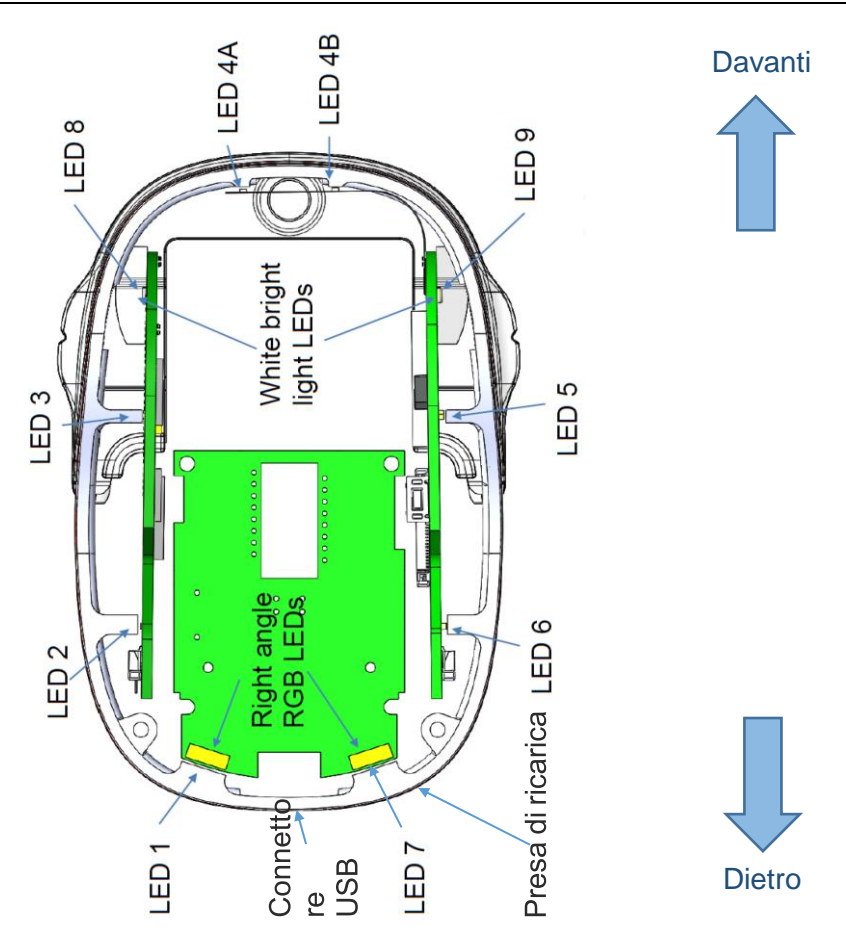

Imm. 16: Indicazioni della direzione light guide

<span id="page-27-0"></span>I LED colorati da 1 a 7 (right angle RGB LEDs) della light guide indicano a seconda del colore, della posizione della luce e del modello luminoso, gli stati operativi di e-mark (si veda tabella alla pagina seguente).

I LED bianchi 8 e 9 (white bright light LEDs) indicano la direzione di movimento e si illuminano attraverso la finestra trasparente e non attraverso la light guide.

#### **Tabella light guide e segnali acustici:**

Codice colore, codice lampeggio, codice direzione, segnali acustici

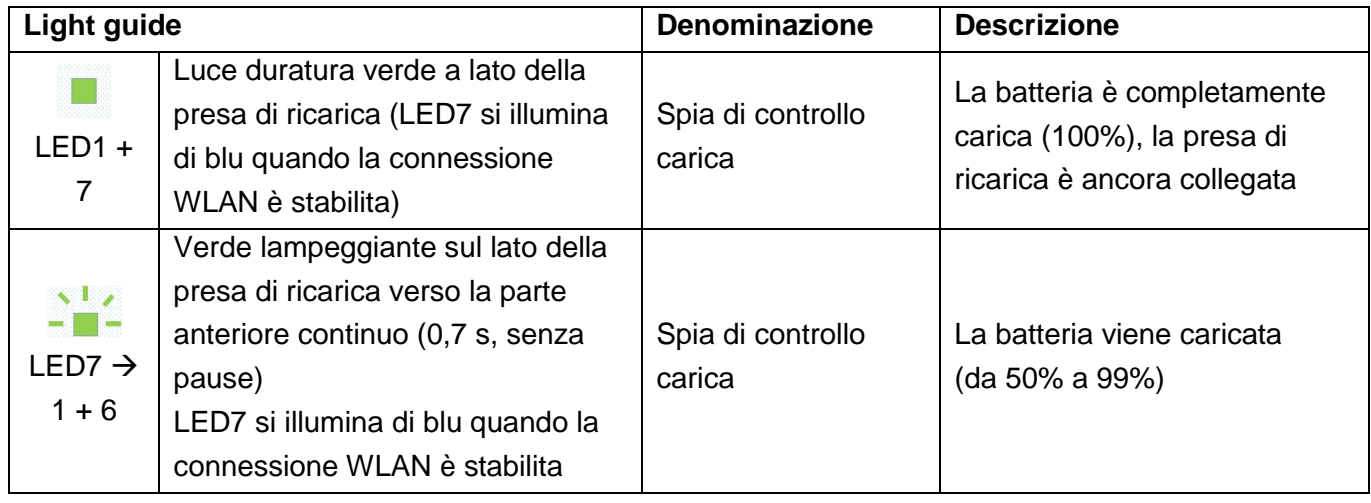

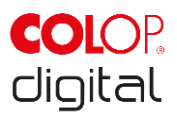

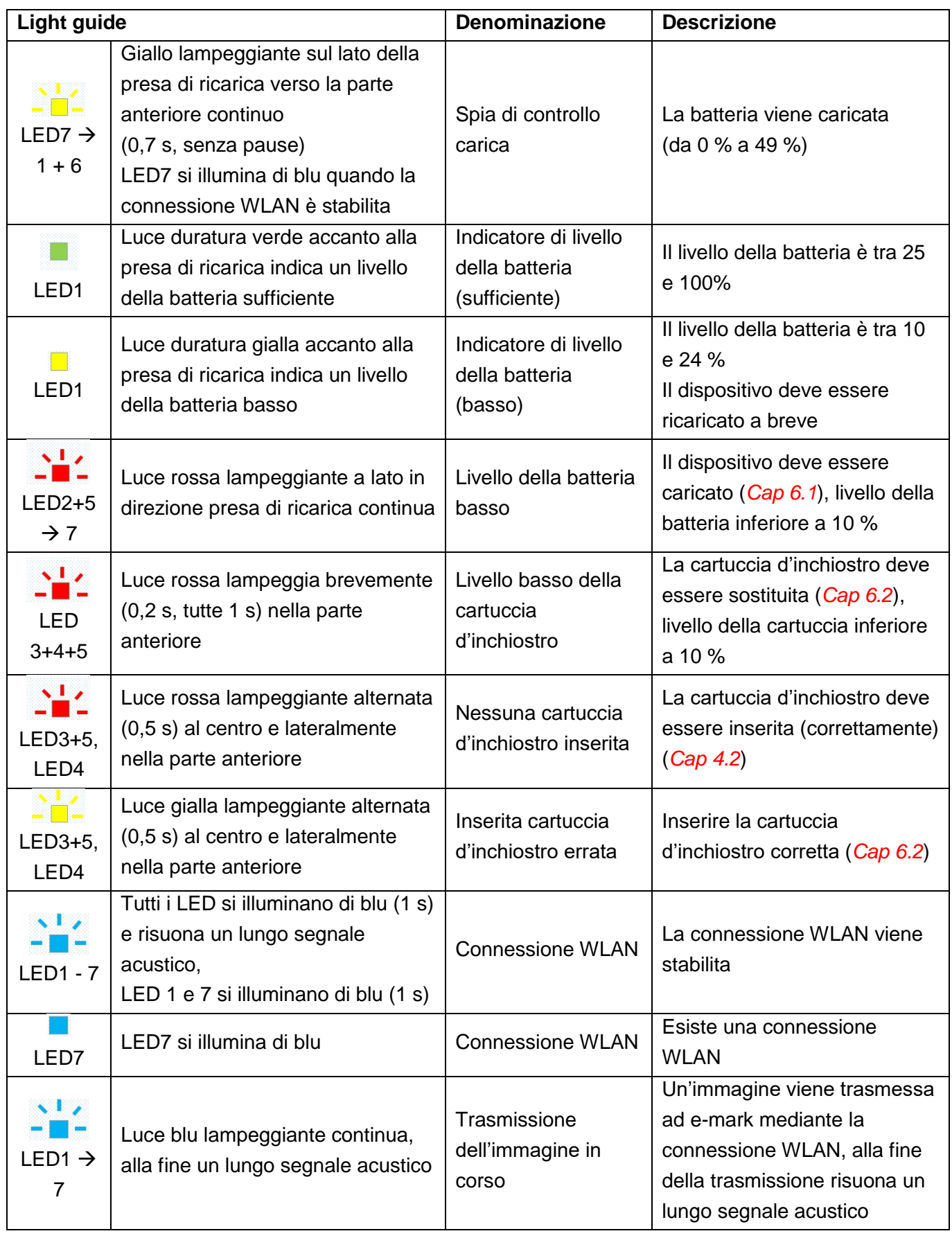

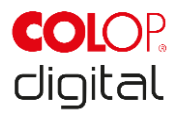

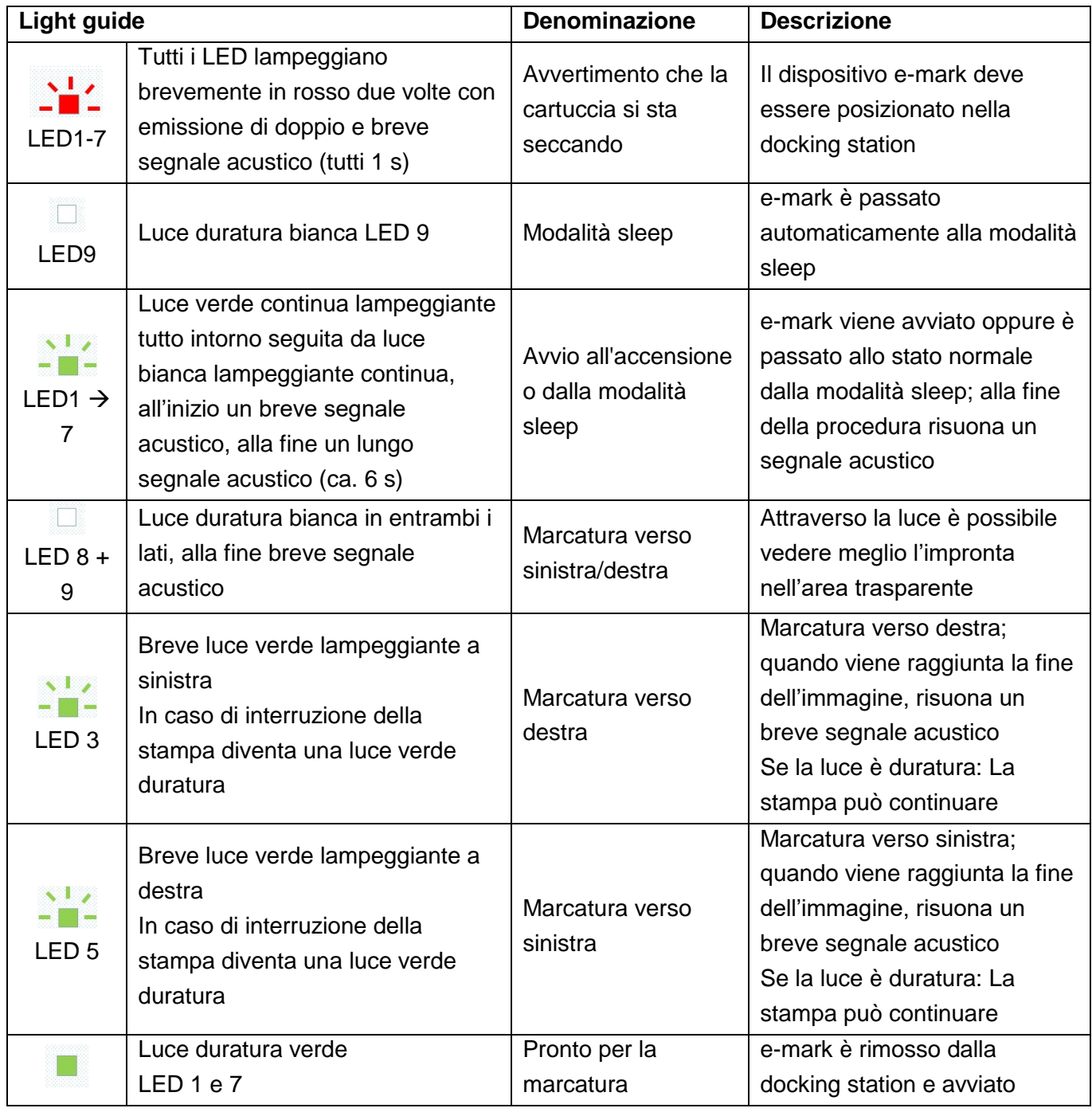

#### **Simboli nell'app:**

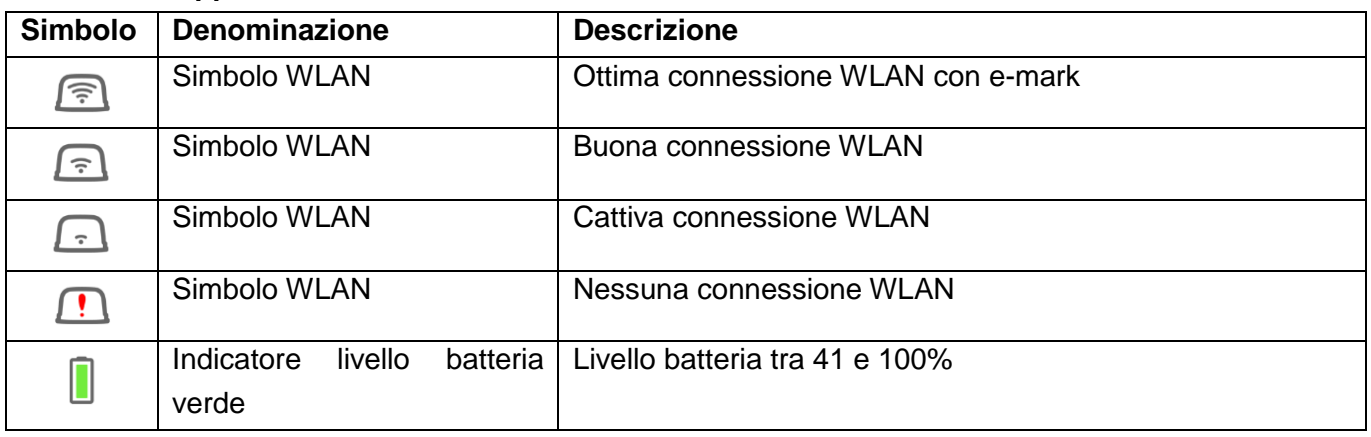

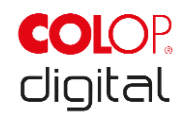

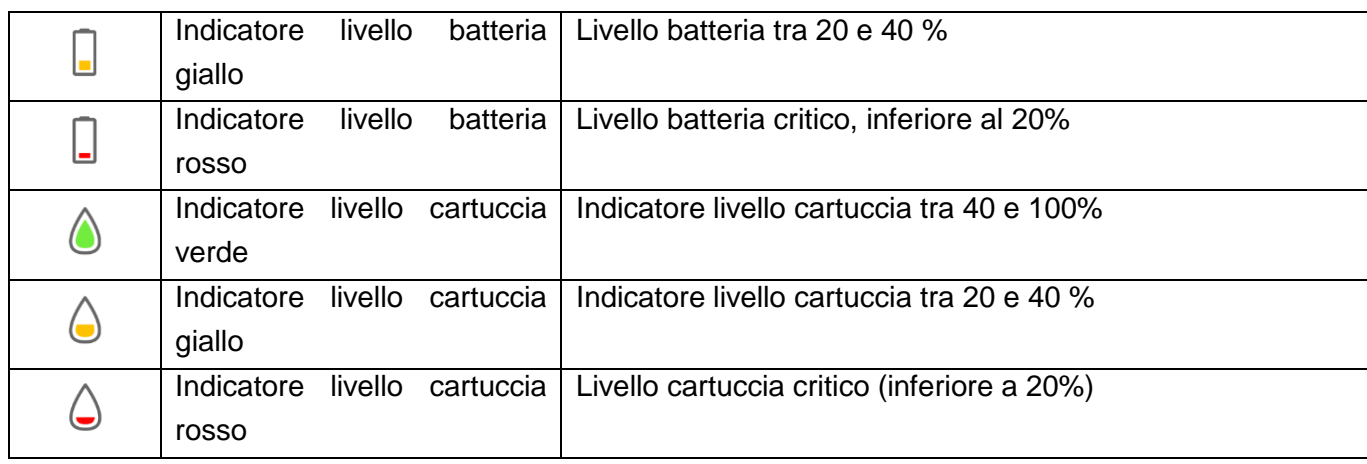

## <span id="page-30-0"></span>**5.4 Ciclo di pulizia automatico**

Per un ottimale utilizzo del dispositivo sono necessari interventi di pulizia della testina di stampa. Questi vengono eseguiti sia in modo automatico che manuale.

#### **Pulizia automatica della testina di stampa:**

Quando si estrae il dispositivo dalla docking station, viene avviato un ciclo di pulizia automatico della testina di stampa. Subito dopo il sollevamento, le gocce d'inchiostro vengono rilasciate in volume di picolitri (quantità a seconda del tempo di inattività) e si distribuiscono come nuvole spesse nell'aria. Ciò è necessario per assicurare una costante qualità di stampa. Questa procedura viene eseguita anche all'interno della stampante a getto d'inchiostro. Subito dopo averlo sollevato dalla docking station, non girare e-mark, la pulizia della testina di stampa non viene eseguita se e-mark viene ruotato di più di 90°.

Non mettere le mani nella testina di stampa di e-mark. Non collocarlo su sfondi chiari o superfici chiare o abiti, oppure avvicinarli troppo: l'inchiostro della stampante provoca macchie difficili da pulire!

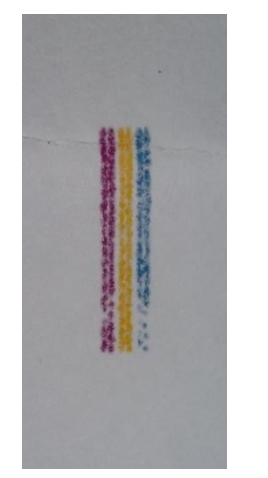

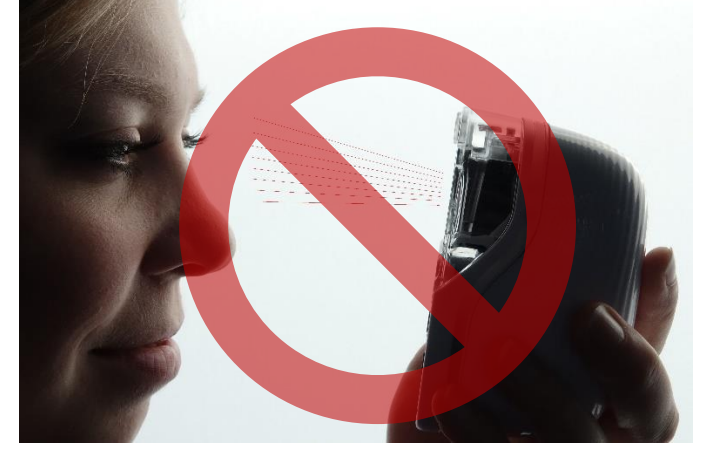

Imm. 17: Campione di colori che viene riprodotto durante la pulizia automatica della testina di stampa

<span id="page-30-2"></span>Imm. 18: Non mirare a occhi, viso o pelle. Sono possibili leggeri irritazioni

<span id="page-30-1"></span>Se l'inchiostro entra nel cuscinetto della testina di stampa, potrebbe attaccarsi. Ciò può accedere se emark viene riposizionato nella docking station senza effettuare la marcatura. Dopo averlo rimosso, eseguire sempre una stampa su uno sfondo adeguato.

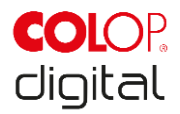

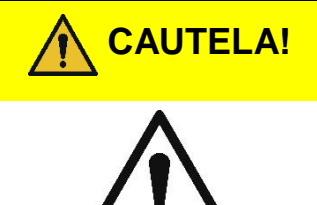

**CAUTELA! Pericolo dovuto a sostanze, leggera irritazione degli occhi e della pelle causata dall'inchiostro.**

> Non rivolgere mai la testina di stampa verso occhi, viso o pelle. Non aprire la cartuccia. Non ingoiare! Tenere la cartuccia lontano dalla portata dei bambini.

La testina di stampa insieme all'alloggiamento deve essere sempre collocata nella docking station quando non viene utilizzata per evitare che si secchi. Nella docking station è presente uno speciale cuscinetto con labbra in gomma per evitare che si secchi.

#### **AVVERTENZA**

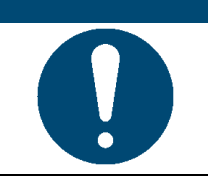

Dopo ogni marcatura, e-mark deve essere SEMPRE riposto nella docking station! Altrimenti la testina di stampa della cartuccia d'inchiostro si secca.

**Raccomandazione:** Spegnere e-mark solo dopo averlo posizionato nella docking station. Se e-mark è spento, non risuona ALCUN segnale di avviso, ma anche in questo caso e-mark deve trovarsi sempre nella docking station.

## <span id="page-31-0"></span>**5.5 Ciclo di pulizia manuale**

Se la qualità di stampa si abbassa e/o è già visibile molto inchiostro nella testina di stampa, dovrebbe essere eseguito il cosiddetto **wiping** che serve a pulire la testina di stampa.

Procedere come segue:

- Posizionare e-mark sulla carta che può essere smaltita dopo il ciclo di pulizia.
- Nelle impostazioni dell'APP premere su "Avvia pulizia rapida".
- Estrarre il tergicristallo della testina di stampa (tergicristallo, labbro in gomma) sul lato inferiore della docking station. È inoltre possibile utilizzare un panno privo di lanugine, che si inumidisce con acqua distillata.

<span id="page-31-1"></span>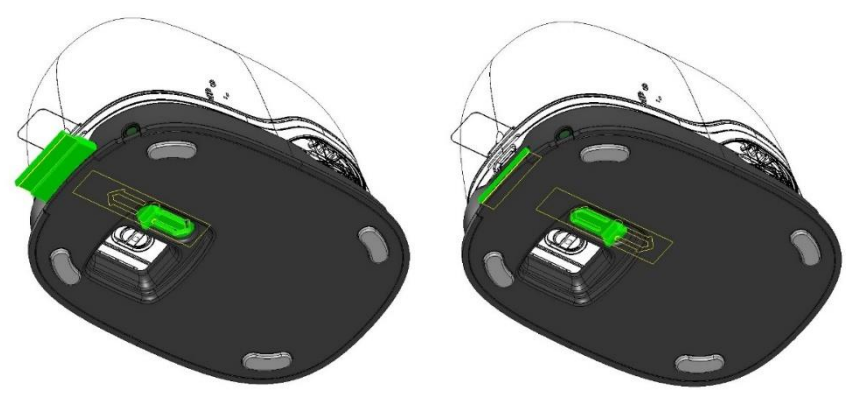

Imm. 19: Estrazione del tergicristallo della testina di stampa

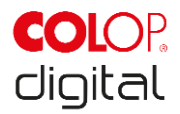

 Passare sopra alla testina di stampa una volta con cautela da dietro in avanti con il tergicristallo (o con il panno umido) come mostrato in [Imm. 20](#page-32-2) .

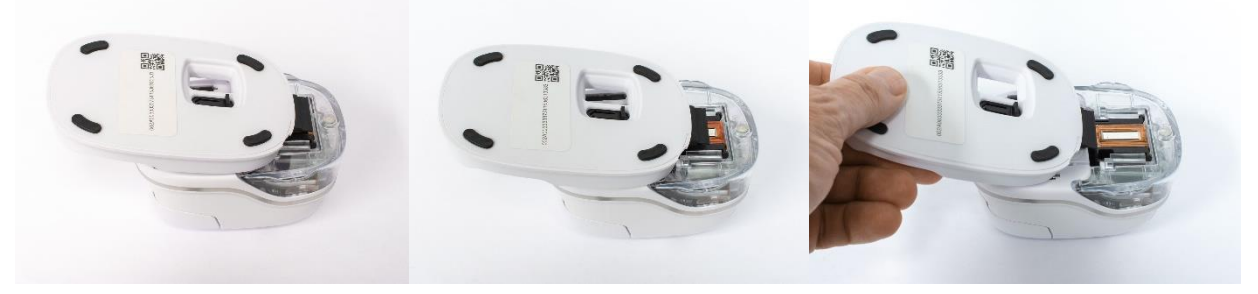

Imm. 20: Pulizia della testina di stampa con il tergicristallo

- <span id="page-32-2"></span>Posizionamento di e-mark su carta
- Nell'app premere ancora su "Avvia pulizia rapida".
- e-mark è pronto per continuare a essere utilizzato. Si può stampare un'immagine di prova (*si veda capitolo [5.2](#page-22-1)*) per verificare la qualità della stampa.

## **AVVERTENZA**

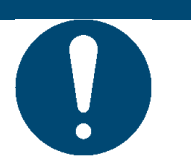

Dopo il secondo ciclo di pulizia della testina di stampa, non passare il tergicristallo ancora una volta sulla testina poiché potrebbe seccarsi.

## <span id="page-32-0"></span>**5.6 Software**

Dopo aver scaricato il software o l'applicazione (APP) dall'app store o dal sito web (https://getemarkapp.colop.com/) e averlo installato sul PC o sul terminale mobile, l'assistente del software supporta nell'impostazione del dispositivo.

## <span id="page-32-1"></span>**5.7 Connessione WLAN**

Se si seguono le istruzioni tramite l'assistente durante l'installazione dell'APP, viene configurata la connessione WLAN e il software si collega automaticamente al dispositivo, se necessario.

Se la connessione tramite l'APP non funziona, è possibile impostarla anche manualmente. Per fare ciò, e-mark deve essere acceso.

Nelle impostazioni WLAN del vostro dispositivo mobile selezionare l'SSID dell'e-mark in dotazione, cliccare su "Connetti" e inserire la password fornita. La rappresentazione effettiva può differire dall'immagine seguente.

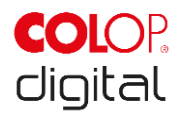

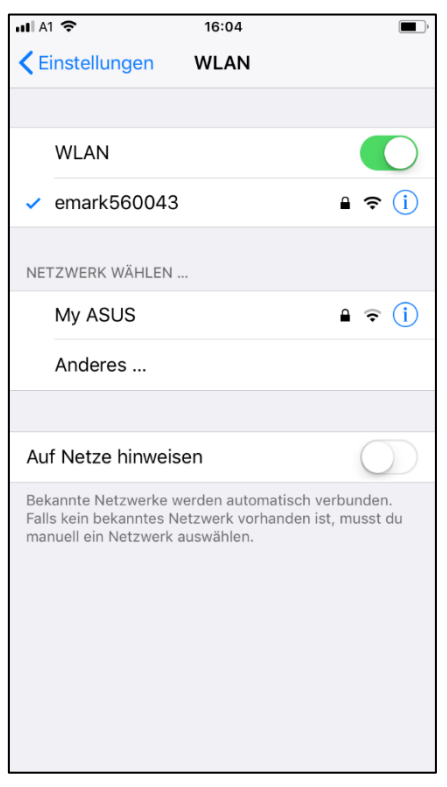

Imm. 21: Immagine esemplificativa impostazioni WLAN del dispositivo mobile

<span id="page-33-1"></span>e-mark è collegato ora al terminale mobile mediante WLAN.

## <span id="page-33-0"></span>**5.8 Connessione mediante cavo USB**

e-mark può essere collegato a un PC anche mediante il cavo USB (in dotazione). Inserire il cavo USB nel dispositivo e-mark e nel PC.

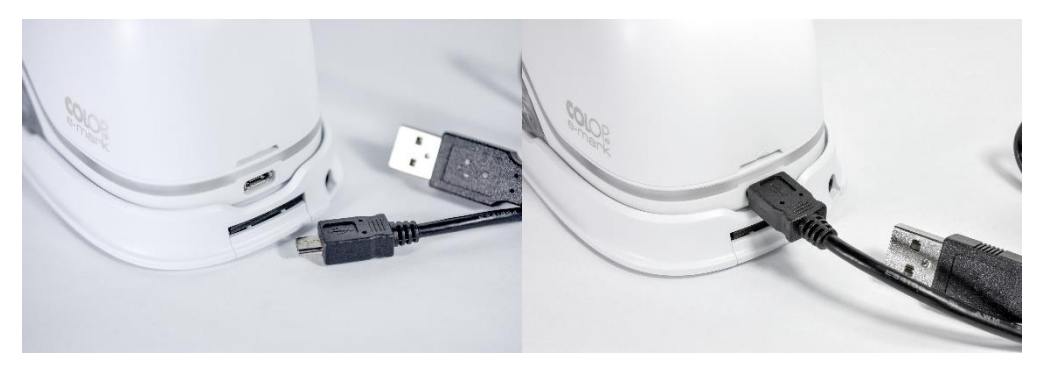

Imm. 22: Connessione USB

<span id="page-33-2"></span>Il software per il PC può essere scaricato gratuitamente nell'area download della homepage COLOP [\(www.emark.colop.com\)](http://www.emark.colop.com/).

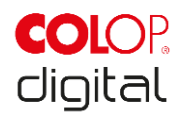

## <span id="page-34-0"></span>**5.9 Conservazione**

Conservare il prodotto in un luogo asciutto. Posizionare e-mark sempre nella docking station per conservarlo ed evitare che la testina di stampa si secchi. Conservare le batterie cariche.

In caso di conservazione per un periodo di tempo più lungo conservarle nella confezione originale (*si veda capitolo [4.1](#page-18-1)*) oppure nella custodia di trasporto disponibile. Si raccomanda di attivare e-mark almeno una volta al mese, per evitare che la testina di stampa si secchi completamente. Se necessario, caricare le batterie (*si veda capitolo [6.1](#page-34-2)*). Eseguire la pulizia automatica della testina di stampa e una stampa di prova (*si veda capitolo [5.2](#page-22-1)*). Se la testina di stampa presenta una cattiva qualità, eseguire un ciclo di pulizia manuale (*si veda capitolo [5.5](#page-31-0)*).

#### **AVVERTENZA**

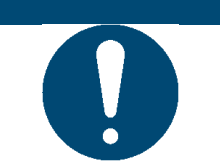

Per conservarlo, posizionare e-mark sempre nella docking station. Si raccomanda di attivare e-mark almeno una volta al mese e di eseguire il ciclo di pulizia automatico o manuale se necessario.

## <span id="page-34-1"></span>**6 MANUTENZIONE**

#### **Controllo:**

Per la corretta manutenzione del dispositivo è necessario un controllo. Per i dettagli dell'ispezione visiva e del controllo funzionale al momento della messa in funzione *si veda capitolo [4](#page-18-0)*.

- Verificare la pulizia del prodotto (stato generale, danni, sporcizia).
- Controllare l'alloggiamento di e-mark, la docking station, il caricabatterie e il cavo di connessione, il connettore USB, la striscia luminosa LED, verificare la presenza di danni evidenti sui contatti e sulla batteria o di sporcizia.
- Se vengono constatati danni, il prodotto non deve essere riutilizzato. In caso di danni rivolgersi sempre al proprio rivenditore.

## <span id="page-34-2"></span>**6.1 Caricamento della batteria**

Prestare attenzione alle spie di controllo batteria scarica attraverso la LED light guide (*si veda capitolo [5.3](#page-26-0)*):

- I LED posteriori che lampeggiano in rosso indicano un livello di carica inferiore al 10%

#### **AVVERTENZA**

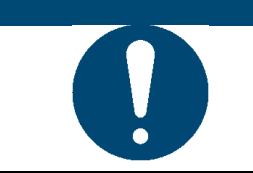

La batteria non deve essere lasciata completamente scarica, altrimenti potrebbe subire danni. Caricare la batteria completamente dopo un periodo di inattività più lungo.

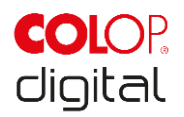

Per caricare la batteria del dispositivo, procedere come segue:

Prendere il cavo di carica dalla confezione e srotolarlo.

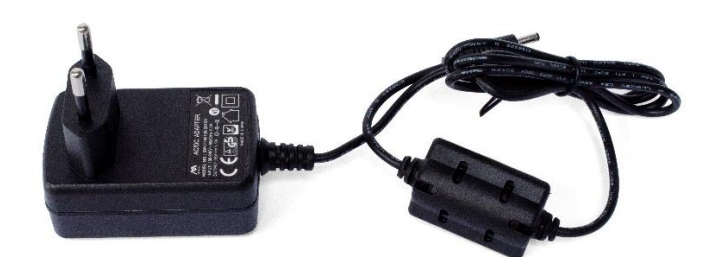

Imm. 23: Caricabatterie

<span id="page-35-0"></span>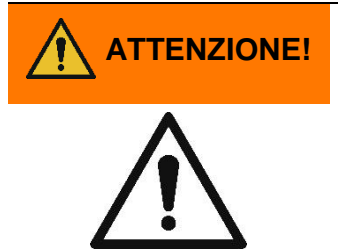

## **ATTENZIONE! Pericolo dovuto alla batteria (corto circuito, riscaldamento, incendio).**

Utilizzare sistemi di carica autorizzati e consigliati esclusivamente dal produttore. La batteria non deve essere lasciata completamente scarica! La batteria non deve essere cortocircuitata, pericolo di incendio!

- Collegare il cavo di carica alla docking station.
- Il dispositivo e-mark deve essere posizionato nella docking station.

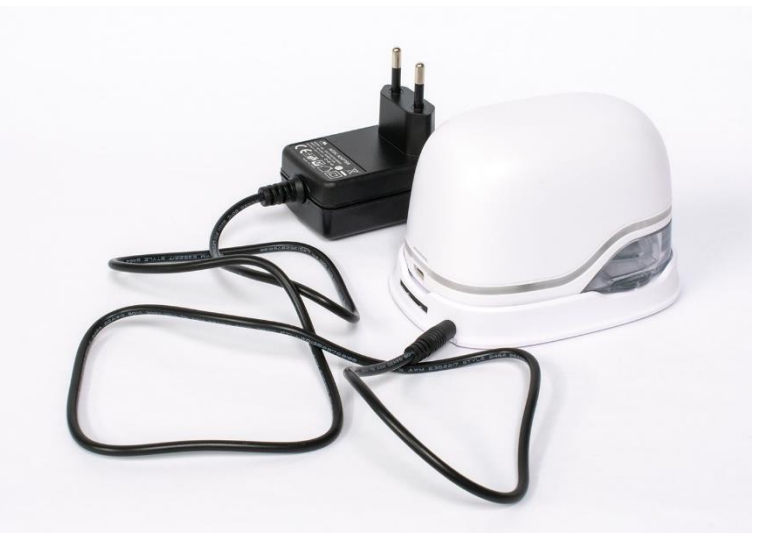

Imm. 24: Caricare la batteria

<span id="page-35-1"></span>Collegare il caricabatterie alla rete.

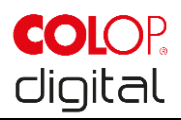

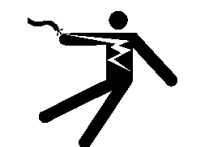

**PERICOLO! Pericolo dovuto a scossa elettrica. L'umidità comporta il rischio di scossa elettrica mortale.**

> Toccare la spina di rete del caricabatterie solo con le mani asciutte. Non utilizzare mai il dispositivo in ambienti umidi. Non esporre la batteria, il caricabatterie e il connettore USB ad acqua e/o pioggia.

- e-mark può essere caricato sia quando è spento che quando è acceso. Non appena si trova nella docking station viene caricato.
- Osservare le spie di controllo del caricamento (cavo di carica collegato) attraverso la light guide (*si veda capitolo [5.3](#page-26-0)*) .
- Se l'APP è attiva ed è stabilita una connessione WLAN con il dispositivo, la procedura di caricamento viene visualizzata nell'APP (*si veda capitolo [5.3](#page-26-0)*).
- Scollegare il caricabatterie al termine del caricamento.

#### **AVVERTENZA**

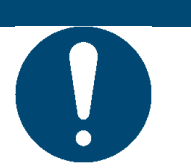

La funzione di caricamento è disponibile solo mediante un alimentatore e una presa di carica. Non è possibile caricare il dispositivo mediante collegamento USB.

## <span id="page-36-0"></span>**6.2 Sostituzione della cartuccia d'inchiostro**

La cartuccia d'inchiostro vuota viene indicata attraverso la light guide con una luce rossa, oppure in caso

di utilizzo in modalità online attraverso un simbolo  $\hat{\boldsymbol{\omega}}$  nell'APP.

Per sostituire la cartuccia d'inchiostro procedere come segue:

Aprire il coperchio di e-mark e rimuoverlo

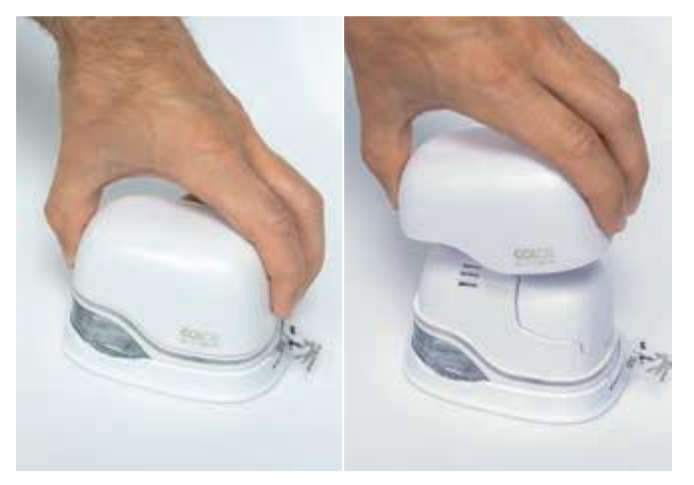

Imm. 25: Apertura del coperchio e rimozione

<span id="page-36-1"></span>Estrarre la batteria dal vano.

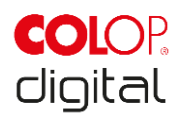

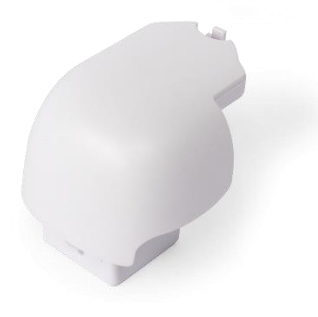

Imm. 26: Batteria

<span id="page-37-0"></span>Spingere indietro la levetta nel lato superiore della batteria.

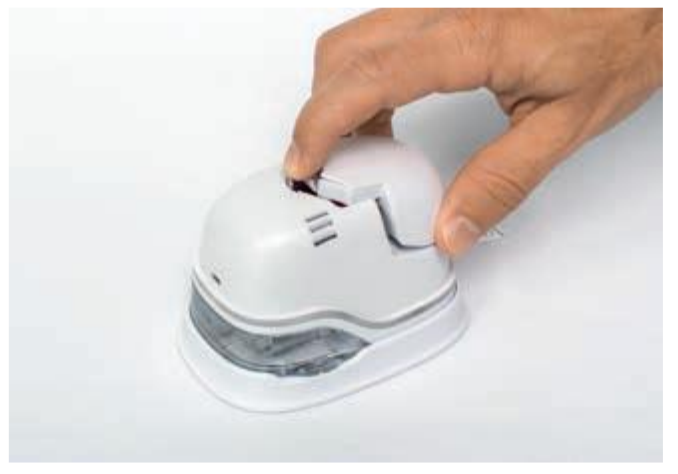

Imm. 27: Apertura del vano batteria

- <span id="page-37-1"></span>Tirare la batteria verso l'alto
- Aprire il vano scorrevole inferiore.

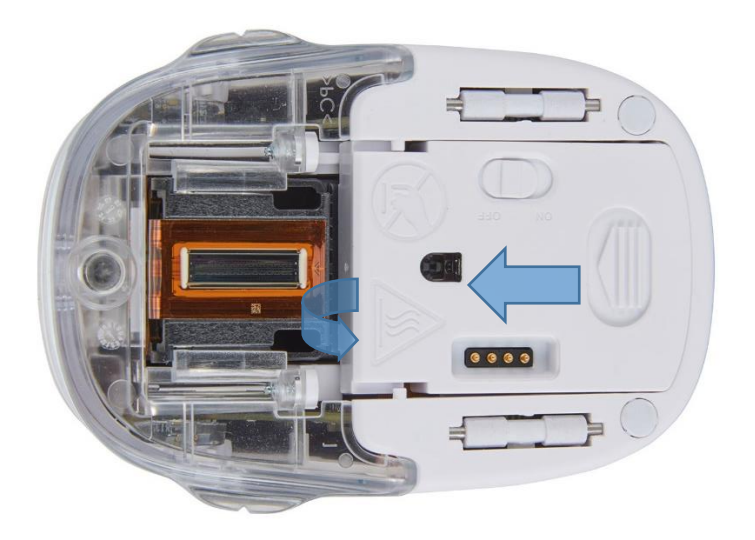

<span id="page-37-2"></span>Imm. 28: Apertura del vano scorrevole

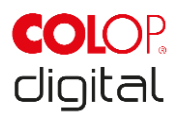

- Reclinare il vano scorrevole verso il basso.
	- Spingere il dispositivo di scorrimento nel lato inferiore di e-mark in direzione della freccia.
	- Reclinare il vano in obliquo verso il basso.

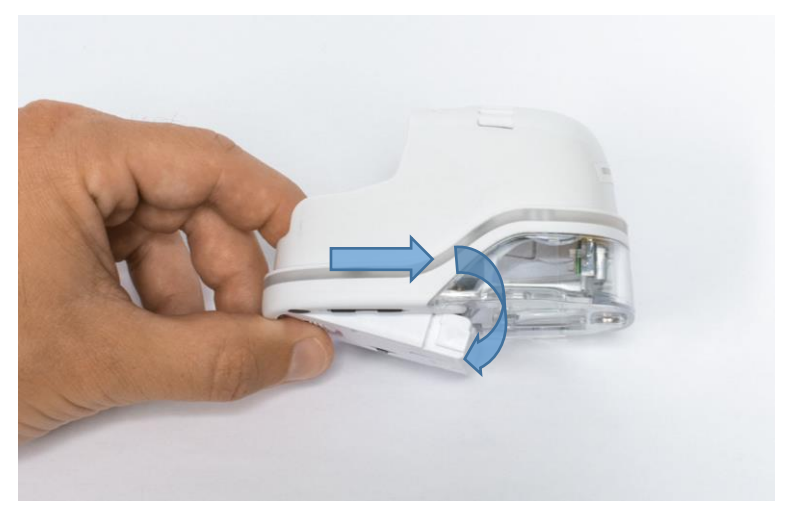

Imm. 29: Vano scorrevole aperto.

- <span id="page-38-0"></span> Rimuovere la cartuccia d'inchiostro vecchia e smaltirla correttamente.
	- Tirare la cartuccia all'indietro per le alette
	- Estrarre la cartuccia d'inchiostro da e-mark

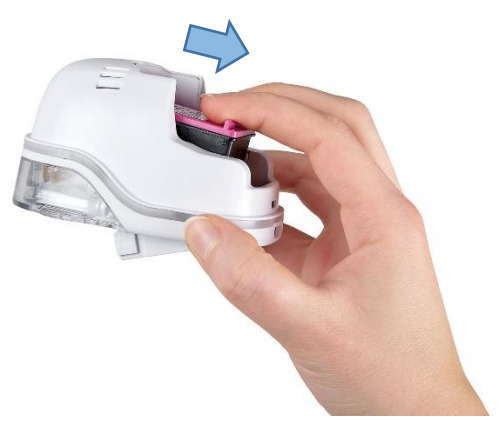

Imm. 30: Estrazione della cartuccia

## <span id="page-38-1"></span>**AVVERTENZA**

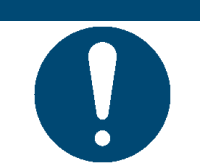

Aprire sempre per primo il vano inferiore, altrimenti la cartuccia non può essere rimossa senza danneggiare il dispositivo e-mark!

- Prendere la nuova cartuccia dalla confezione e smaltire correttamente la confezione.
- Rimuovere la pellicola dalla testina di stampa e smaltirla.

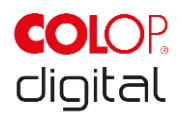

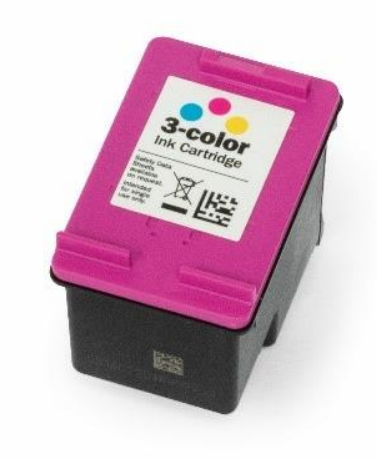

Imm. 31: Cartuccia d'inchiostro

<span id="page-39-0"></span>Nuove cartucce d'inchiostro originali sono disponibili presso il proprio rivenditore.

- Inserire la nuova cartuccia d'inchiostro.
	- Premere in direzione estremità anteriore del vano.
	- La cartuccia si innesta.

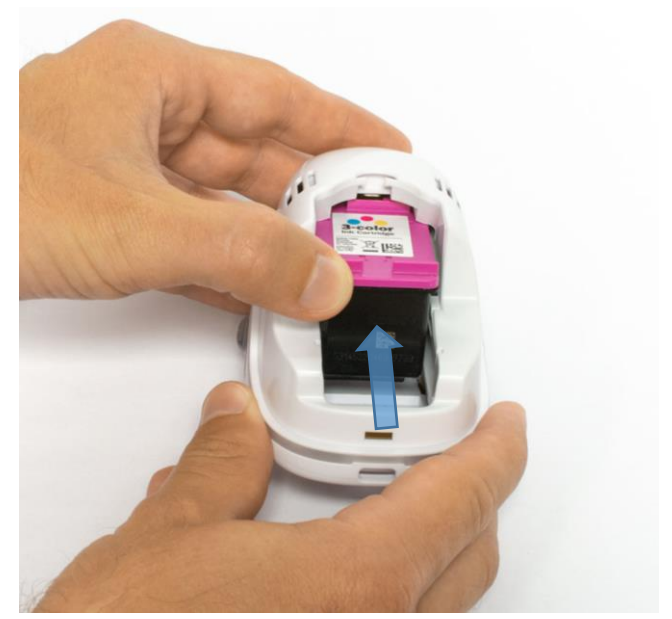

Imm. 32: Inserimento della cartuccia d'inchiostro.

- <span id="page-39-1"></span> Chiudere il coperchio ribaltabile inferiore.
	- Chiudere.
	- La forza della molla contro la direzione della freccia rende possibile uno spostamento in posizione di base chiusa.

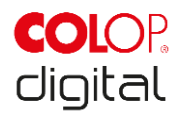

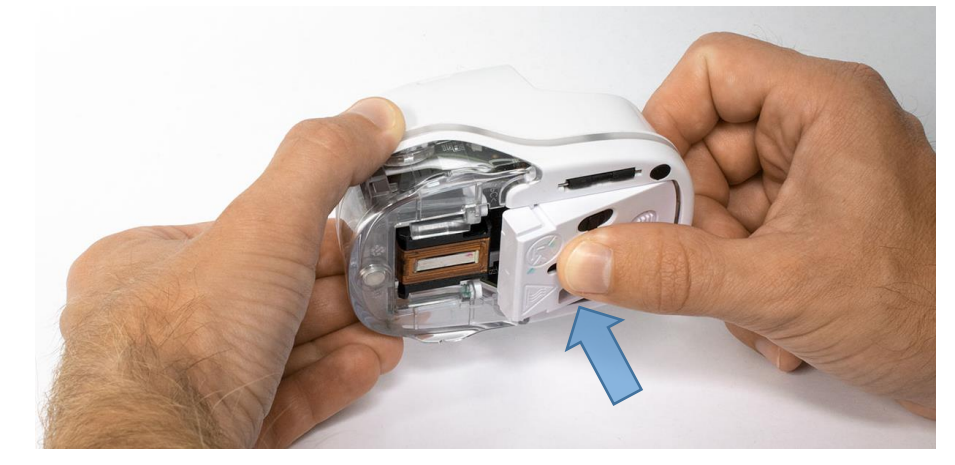

Imm. 33: Chiudere il coperchio ribaltabile inferiore

- <span id="page-40-0"></span> Inserire la batteria.
	- Spingere in direzione cartuccia.
	- Spingere la batteria in avanti, finché la levetta si innesta nel lato superiore.

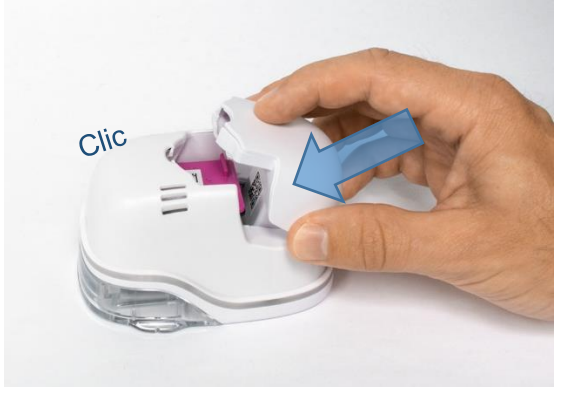

Imm. 34: Inserimento della batteria

<span id="page-40-1"></span>Chiudere il coperchio.

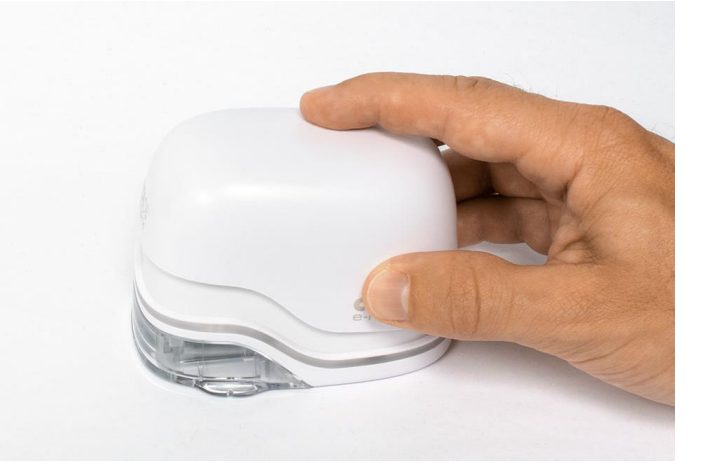

Imm. 35: Coperchio chiuso

<span id="page-40-2"></span>Posizionare **sempre** nella docking station.

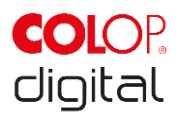

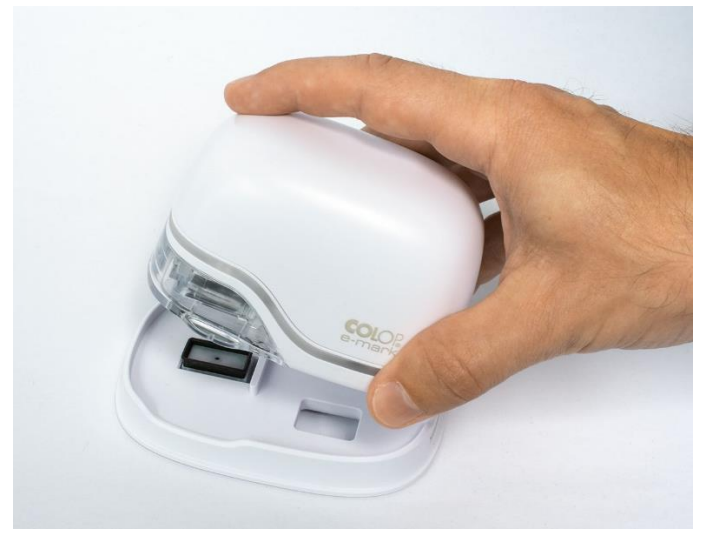

Imm. 36: Posizionamento nella docking station

## <span id="page-41-2"></span><span id="page-41-0"></span>**6.3 Pulizia**

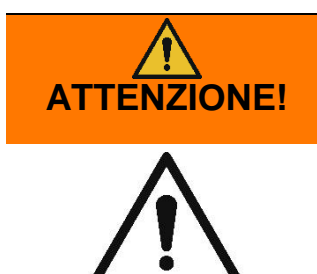

#### **Durante la pulizia componenti elettrici potrebbero inumidirsi e le persone essere ferite da scossa elettrica.**

Durante le operazioni di pulizia acqua, vapore o detergenti non devono penetrare nei componenti elettrici del prodotto.

Pulire il prodotto con un panno umido

Le operazioni di pulizia sul prodotto devono essere svolte soltanto da persone che hanno letto le presenti istruzioni per l'uso e la manutenzione e sono state informate dei pericoli che possono essere causati da questo prodotto.

Il prodotto può essere pulito con una scopa, aspirapolvere o panno umido senza utilizzare detergenti aggressivi.

Indipendentemente delle operazioni di pulizia generali, si devono eseguire le seguenti attività a intervalli regolari:

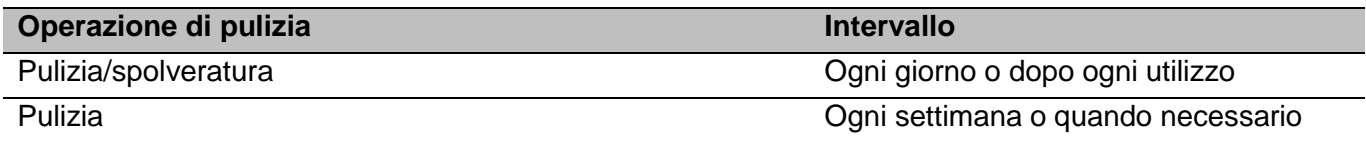

## <span id="page-41-1"></span>**6.4 Eliminazione dei guasti**

Nel prodotto si possono verificare guasti che vengono descritti nella tabella seguente con la relativa causa e gli interventi di attuare.

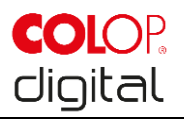

Ulteriori consigli per l'eliminazione dei guasti sono disponibili nella nostra homepage [\(www.emark.colop.com\)](http://www.emark.colop.com/). Questi sono costantemente integrati e aggiornati.

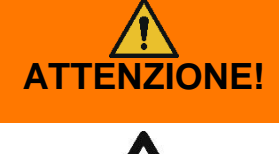

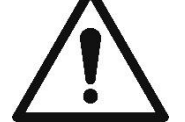

**ATTENZIONE! Durante gli interventi di manutenzione si possono verificare diversi pericoli per le persone.**

> Guasti e modifiche non previste del prodotto devono essere eliminati tempestivamente. Attenersi alle indicazioni della presente documentazione.

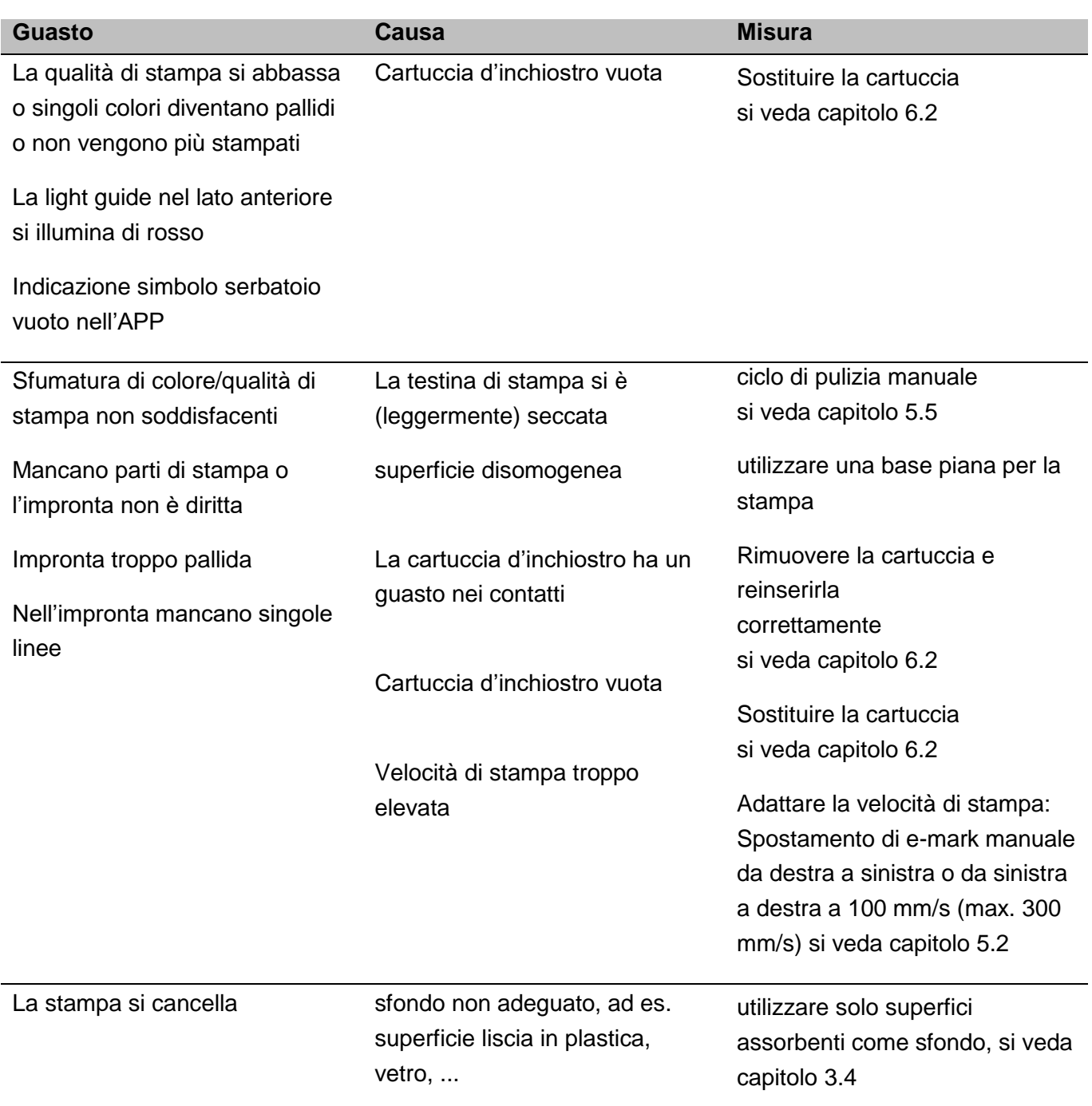

Dispositivo di marcatura e-mark Capitolo 6 Manutenzione

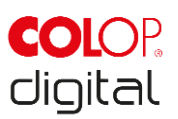

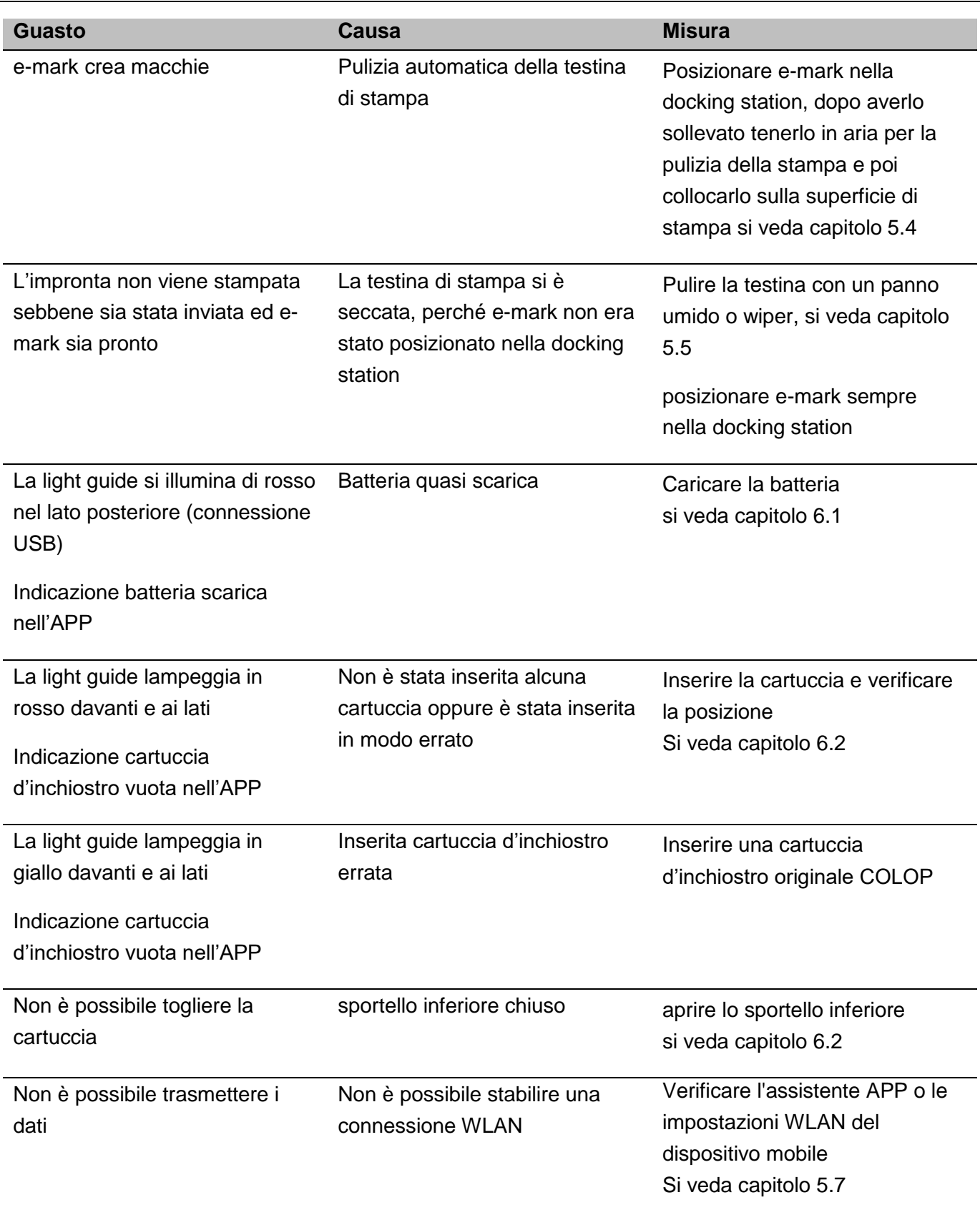

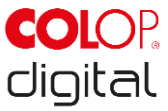

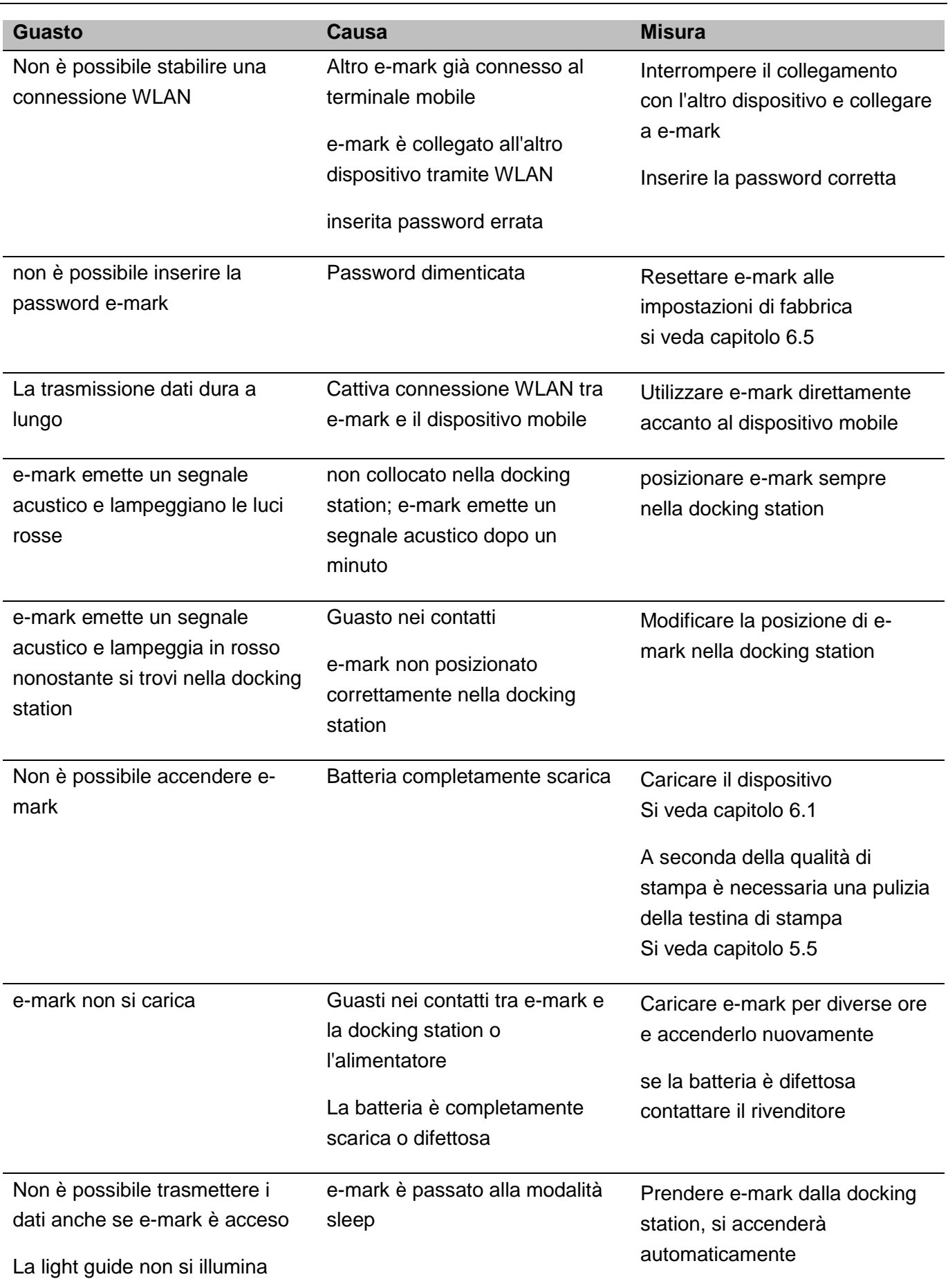

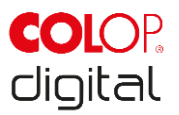

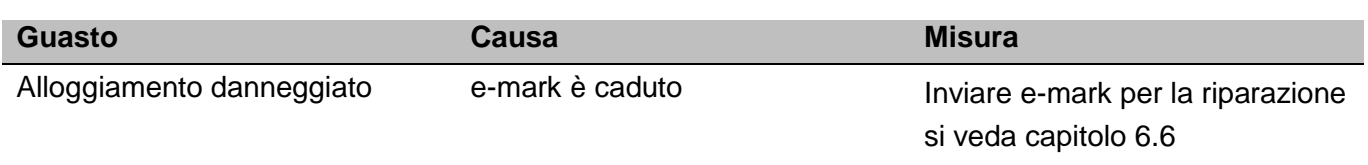

Per una descrizione più precisa e altri guasti aprire il seguente link: <https://emark.colop.com/faq/>

## <span id="page-45-0"></span>**6.5 Reset**

Quando il dispositivo è acceso premere con un oggetto sottile (ad es. graffette da ufficio) nella piccola apertura accanto al vano batteria. In questo modo e-mark può essere resettato (SSID e password sono impostate allo stato di default, la memoria immagini viene cancellata).

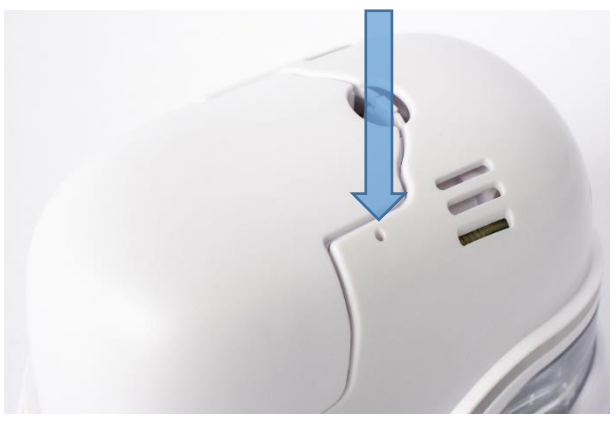

Imm. 37: Apertura per resettare il dispositivo

## <span id="page-45-2"></span><span id="page-45-1"></span>**6.6 Riparazione & Restituzione**

Le riparazioni devono essere eseguite esclusivamente da elettricisti autorizzati. Per informazioni su parti di ricambio e procedure è necessario contattare il produttore.

<span id="page-45-3"></span>In caso di restituzione, i contatti della batteria devono essere protetti. Per fare ciò, si può utilizzare un nastro isolante disponibile in commercio. Per la confezione *si veda capitolo [4.1](#page-18-1)*.

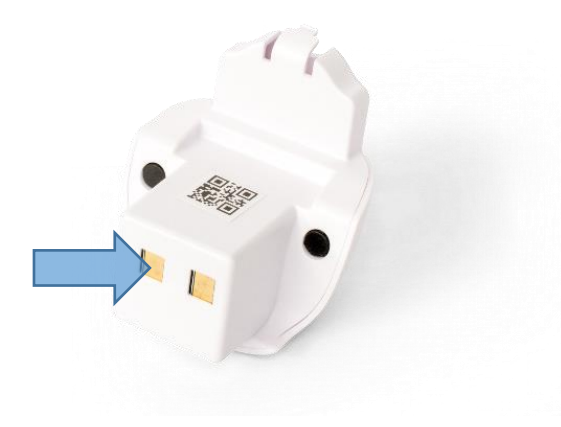

Imm. 38: Protezione dei contatti della batteria per la spedizione

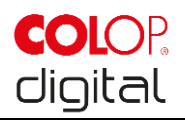

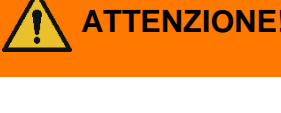

**ATTENZIONE! Durante le riparazioni si possono verificare diversi pericoli per le persone.**

> Le riparazioni devono essere eseguite esclusivamente da elettricisti autorizzati. Il dispositivo e-mark non deve essere smontato oltre a quanto descritto nelle presenti istruzioni. L'alloggiamento del dispositivo di marcatura e della docking station non deve essere smontato. La batteria non deve essere smontata in nessun caso!

## <span id="page-46-0"></span>**6.7 Ricambi e componenti d'usura**

Per e-mark sono disponibili diversi ricambi che si possono ordinare presso il proprio rivenditore. Ulteriori informazioni sono disponibili al link seguente: www.e-mark.colop.com

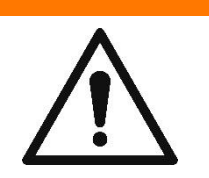

**ATTENZIONE! Una riparazione impropria può comportare pericolo per il prodotto.**  Le riparazioni del prodotto devono essere eseguite esclusivamente da elettricisti autorizzati. Si devono utilizzare solo ricambi originali. È vietata qualsiasi modifica del prodotto.

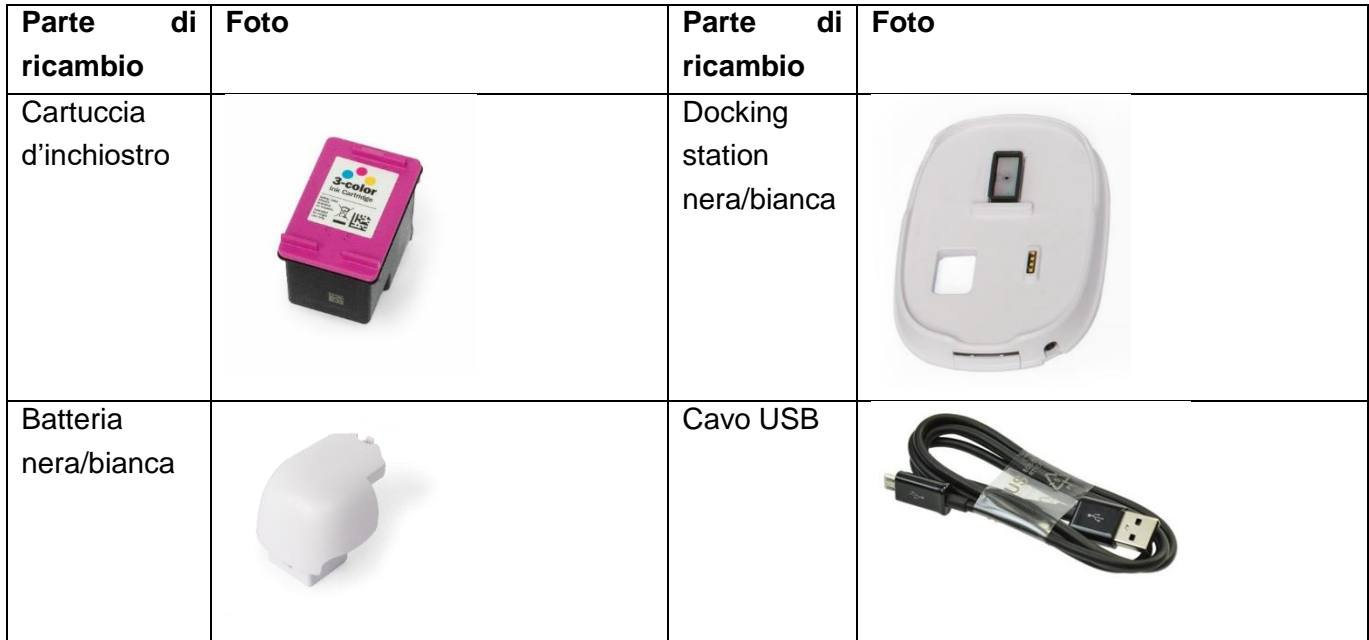

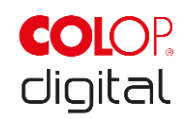

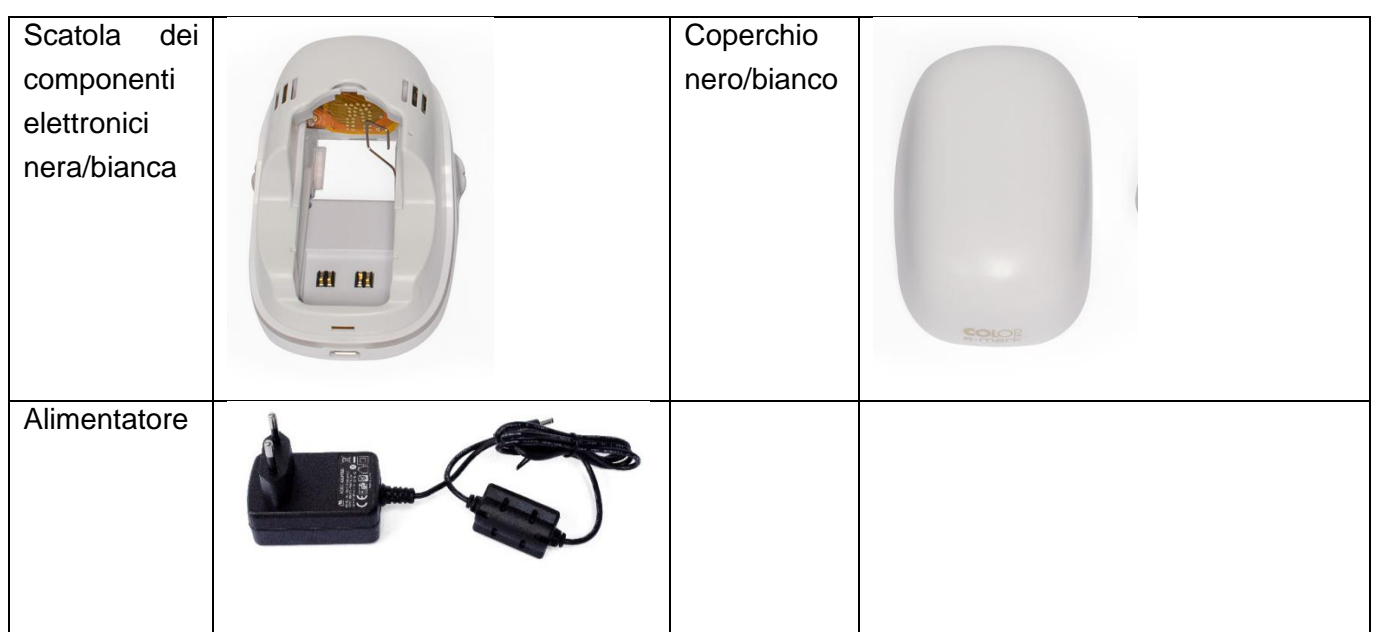

## <span id="page-47-0"></span>**7 DISMISSIONE E SMALTIMENTO**

Prima dello smaltimento verificare la riciclabilità dei componenti del prodotto. Inviare il maggior numero di materiali e componenti al riciclaggio. Attenersi alle indicazioni del costruttore nonché a relative norme e leggi.

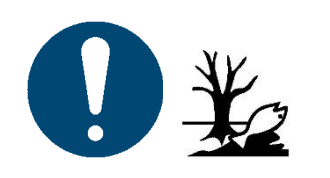

**AVVERTENZA** Il materiale dell'imballaggio (carta, plastica) deve essere smaltito separatamente. Smaltire i componenti dell'apparecchio in conformità alle norme di legge. Smaltire i materiali separatamente e inviarne quanti più possibili al riciclaggio.

> I componenti elettronici del prodotto devono essere riciclati tra le apparecchiature elettriche/elettroniche al termine del ciclo di vita. Smaltire le batterie in conformità alle norme di legge.

## **AVVERTENZA**

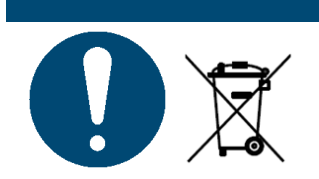

Le parti elettriche del prodotto devono essere riciclate con le vecchie apparecchiature elettriche/elettroniche.

#### **Materiali e componenti del prodotto:**

Smaltire materiali e componenti del prodotto separatamente in base alla tipologia:

- Plastiche
- Consegnare la batteria con i contatti protetti al punto di raccolta
- Inviare i rifiuti elettrici ed elettronici al riciclaggio per componenti elettrici ed elettronici secondo la direttiva europea sui rifiuti di apparecchiature elettriche ed elettroniche.

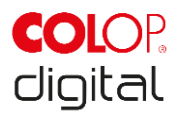

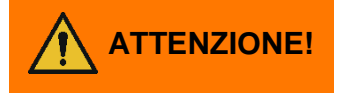

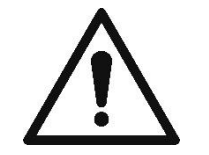

#### **ATTENZIONE! Pericolo dovuto alla batteria (corto circuito, riscaldamento, incendio).**

I poli delle batterie al litio devono essere coperti con strisce adesive per evitare cortocircuiti prima di restituirli ai punti di raccolta. Si raccomanda di conservarla il più possibile al riparo, ad esempio nell'imballaggio originale, e di restituirla rapidamente a un punto di raccolta.

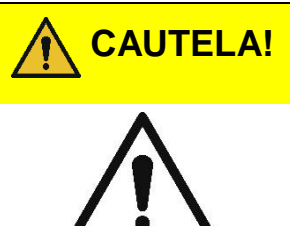

**Pericolo di esplosione quando la batteria viene sostituita con una batteria non adeguata.**

Smaltire le batterie in conformità alle norme di legge.

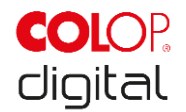

## <span id="page-49-0"></span>**8 ALLEGATO**

# **DICHIARAZIONE DI CONFORMITÀ UE**

Direttiva 2014/35/UE concernente l'armonizzazione delle legislazioni degli Stati membri relative alla commercializzazione del materiale elettrico destinato ad essere adoperato entro taluni limiti di tensione (direttiva sulla bassa tensione).

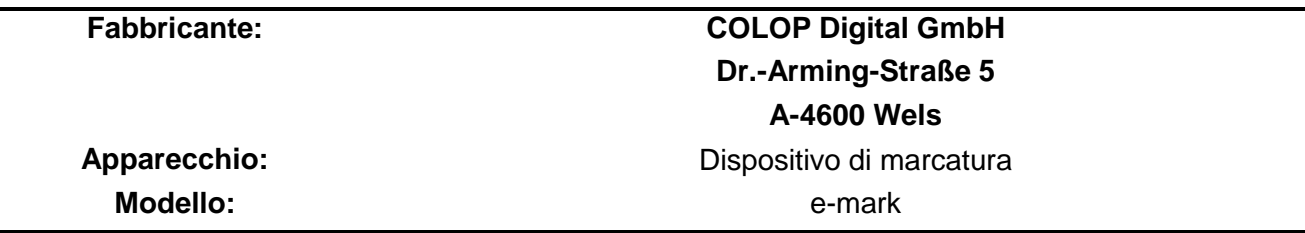

Con la presente si conferma che il dispositivo è conforme alle prescrizioni in tema di salute e sicurezza della direttiva macchine 2014/35/UE e la documentazione tecnica è stata redatta in base all'Allegato III A. La presente dichiarazione di conformità conferma inoltre l'attuazione delle direttive 2014/30/UE (Direttiva EMC), 2014/53/UE (Direttiva RED), 2012/19/UE (Direttiva RAEE), 2011/65/UE (Direttiva RoHS) e che sono state applicate le seguenti norme armonizzate:

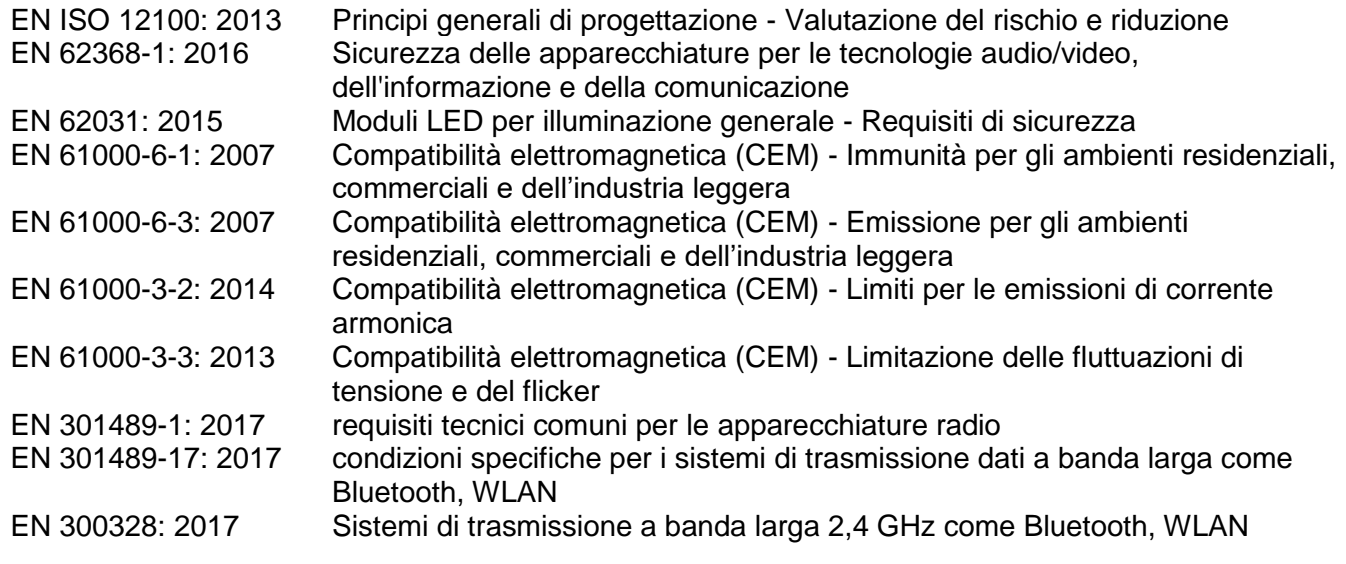

**Responsabile della documentazione:**

(CEO, Ernst Faber)

**Distributore:**

COLOP Digital GmbH Dr.-Arming-Straße 5 A-4600 Wels

(Betriebsleiter. Gerhard Koschka)

(Place, date)

WELS, 17 aprile 2019